# **CAPITOLATO SPECIALE D'ONERI**

**APPALTO AI SENSI DEL D. Lgs. 50/2016 e s.m.i.**

**Procedura aperta in modalità telematica per l'istituzione di Accordi Quadro aventi ad oggetto il servizio di trasporto nazionale veloce dei prodotti postali e attività collegate, suddiviso in 3 Lotti**

## **PARTE I**

## **MODALITÀ DI PARTECIPAZIONE**

#### **INDICE**

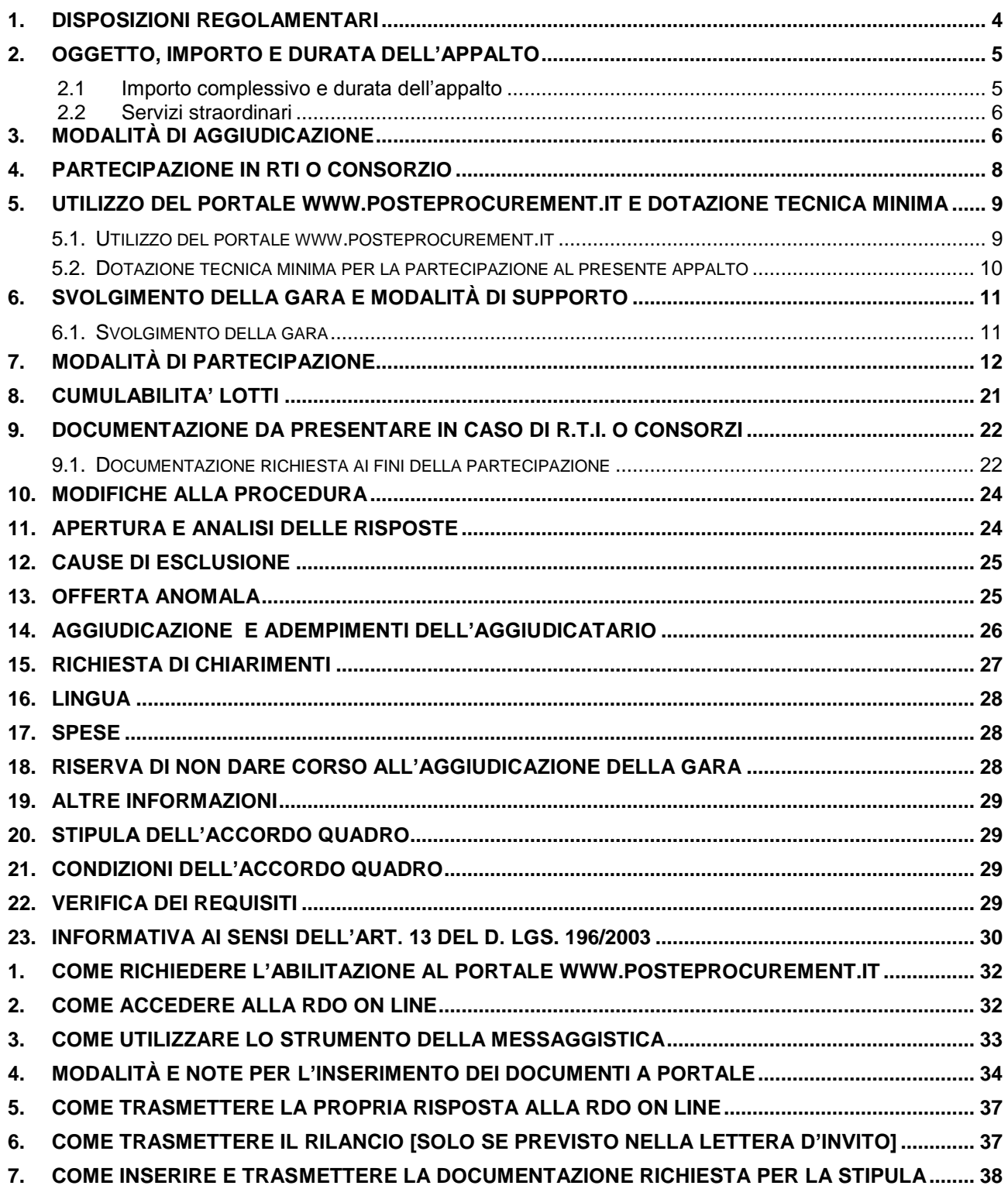

## **PREMESSA**

Il presente Capitolato Speciale d'Oneri (d'ora in poi anche solo "Capitolato" o "CSO") stabilisce le disposizioni alle quali debbono attenersi le Imprese.

In particolare sono indicate:

- o l'oggetto della gara;
- o le modalità di partecipazione alla gara;
- o le modalità e i criteri di aggiudicazione.

Il presente Capitolato Speciale d'Oneri è composto delle seguenti parti:

## **a) CSO Parte I - Modalità di partecipazione**

- Allegato A: Istanza di ammissione alla gara;
- Allegato B: Dichiarazione sostitutiva;
- Allegato B1: Dichiarazione requisiti Soci, Titolari e Direttori Tecnici
- Allegato C: Codice di comportamento fornitori e partner del Gruppo Poste Italiane;
- Allegato D: Schema di offerta economica;
- Allegato E: Schema di offerta tecnica;
- Allegato F: Format dei Giustificativi dell'offerta;
- Allegato G: Dichiarazione di subappalto;
- Allegato H: Dichiarazione dell'Impresa subappaltatrice;
- Allegato I: Modello DUVRI (Documento Unico Valutazione dei Rischi Interferenti):
	- Nota informativa sulle fibre vetrose e sintetiche;
	- Opuscolo informativo sull'amianto;
- Allegato L: Dichiarazione sostitutiva del certificato di iscrizione al Registro delle Imprese - Art. 85 D. Lgs n. 159/2011 e s.m.i.;
- Allegato M: Dichiarazione sostitutiva di iscrizione o istanza di iscrizione alla White List;
- Allegato N: Dichiarazione sostitutiva familiari conviventi Art. 85 D. Lgs n. 159/2011;
- Allegato O: Dichiarazione sostitutiva Consorzi Art. 85 D. Lgs n. 159/2011;
- Allegato P: Dichiarazione del possesso dei requisiti di idoneità tecnico professionale;
- Allegato Q: Dichiarazione impresa ausiliaria ex art 89 D. Lgs 50/2016 e s.m.i.;
- Allegato R: Comunicazione per la regolare accettazione di fatture elettroniche.

## **b) CSO Parte II - Disposizioni contrattuali di riferimento**

- Allegato 1: Capitolato Tecnico;
- Allegato 1.1: Elenco Lotti;
- Allegato 1.2: Legenda Modelli Pianificazione trasporti (MPT)
- Allegato 1.3: Modelli di Pianificazione Trasporti (MPT);
- Allegato 1.4: Tipologie mezzi e specifiche tecniche;
- Allegato 1.5: Valorizzazione variazioni;
- Allegato 1.6: Coordinamento con Centrale Operativa di Poste

Le Imprese partecipanti sono tenute ad accettare i sopra citati documenti, pena esclusione dalla procedura, con la sottoscrizione dell'*Allegato B – Dichiarazione sostitutiva*.

#### **POSTA, COMUNICAZIONE E LOGISTICA**

Gli allegati A, B, B1, D, E, F, G, H, L, M, N, O, P, Q, R sono editabili. L'Impresa interessata, pertanto, dovrà utilizzare gli allegati forniti lasciando vuoti i campi di non pertinenza.

L'allegato *P – Dichiarazione del possesso dei requisiti di idoneità tecnico professionale* dovrà essere compilato e sottoscritto digitalmente unicamente in caso di aggiudicazione dalla sola Impresa risultata aggiudicataria.

L'Impresa è tenuta a segnalare tempestivamente, utilizzando lo strumento della messaggistica della "RdO on line", eventuali anomalie riscontrate nella fase di compilazione dei suddetti allegati.

La predetta procedura sarà espletata con il supporto di strumenti elettronici e si svolgerà sul portale www.posteprocurement.it, la piattaforma internet che Poste utilizza per gli approvvigionamenti on line e gestita dalla società BravoSolution S.p.A. (d'ora in poi anche solo "BravoSolution"), secondo le modalità descritte ai successivi paragrafi.

#### **Non sono ammesse offerte pervenute con modalità differenti.**

Le modalità di esecuzione e le specifiche tecniche del servizio sono, invece, riportate nel *CSO Parte II – Allegato 1 Capitolato Tecnico* disponibile nell'area riservata del portale www.posteprocurement.it nella sezione dedicata alla gara.

Le modalità di utilizzo del sistema sono specificate nelle "Istruzioni Operative" riportate alla fine del presente *CSO Parte I - Modalità di partecipazione*.

Il Bando di gara, il presente CSO Parte I - Modalità di partecipazione, il contratto di registrazione al portale sono disponibili sia sul sito [www.poste.it/azienda/bandi\\_index.shtml,](http://www.poste.it/azienda/bandi_index.shtml) sia sul sito [www.posteprocurement.it](http://www.posteprocurement.it/) nella sezione "Bandi e Avvisi", al seguente link:

[https://www.posteprocurement.it/esop/tlp-host/public/poste/web/bandi\\_avvisi/home.jst](https://www.posteprocurement.it/esop/tlp-host/public/poste/web/bandi_avvisi/home.jst)

La restante documentazione è disponibile, nella sezione dedicata alla gara, all'interno del portale [www.posteprocurement.it,](http://www.posteprocurement.it/) per le sole Imprese che avranno completato, con esito positivo, la procedura di abilitazione al suddetto portale secondo le modalità di cui alle "Istruzioni Operative" allegate al presente *CSO Parte I - Modalità di partecipazione*.

La documentazione allegata e tutte le informazioni contenute nel presente Disciplinare sono di proprietà di Poste Italiane S.p.A. e dovranno essere trattate come riservate, ai sensi di quanto previsto dall'art. 53, comma 7 del D. Lgs. 50/2016 e s.m.i..

Pertanto, le Imprese che prendono visione di questo *CSO Parte I - Modalità di partecipazione* devono considerarlo come documento strettamente confidenziale e riservato.

In particolare, la visione di tutta la documentazione inserita nell'area riservata del portale [www.posteprocurement.it](http://www.posteprocurement.it/) deve essere limitata ai dipendenti, legali e consulenti che nell'esercizio delle proprie funzioni, in ordine alla partecipazione alla gara, devono, necessariamente, prenderne visione.

## <span id="page-3-0"></span>**1. DISPOSIZIONI REGOLAMENTARI**

La presente procedura è regolata dai seguenti documenti (disponibili solo in formato elettronico):

- a) Bando di gara;
- b) Capitolato Speciale d'Oneri (Parti I e II) e relativi allegati;
- c) Codice di comportamento fornitori e partner del Gruppo Poste Italiane;

La presente procedura è altresì regolata, oltre che dalla normativa pro tempore vigente, dalle seguenti disposizioni normative e regolamentari in quanto applicabili, che l'Impresa dichiara di conoscere, tra cui si citano:

- Decreto Legislativo 18 aprile 2016, n. 50;
- Direttiva 2014/25/UE;
- D.P.R. 5 ottobre 2010 n. 207, testo vigente;

#### **POSTA, COMUNICAZIONE E LOGISTICA**

- D. Lgs. 159/2011 "Codice leggi antimafia" testo vigente e Legge 19/3/90, n. 55 recante disposizioni per la prevenzione della delinquenza di tipo mafioso testo vigente;
- D. Lgs. n. 81/2008 e s.m.i. recante norme in materia di tutela della salute e della sicurezza nei luoghi di lavoro;
- D. Lgs. 10/9/2003 n. 276 e s.m.i., recante norme in materia di occupazione e mercato del lavoro;
- Legge n. 68/99 recante le norme sulla promozione dell'inserimento e dell'integrazione lavorativa delle persone disabili nel mondo del lavoro;
- D. Lgs. 196 del 30 giugno 2003 (Codice Privacy);
- D. Lgs. 231 del 8 giugno 2001 "Disciplina della responsabilità amministrativa delle persone giuridiche, delle società e delle associazioni anche prive di personalità giuridica";
- Decreto del Ministero del Lavoro e delle Politiche Sociali 30 Gennaio 2015;
- Decreto del Ministero dell'Economia e delle Finanze del 14 dicembre 2010 recante norme per il rilascio dell'autorizzazione, ai fini della partecipazione alla procedure di aggiudicazione dei contratti pubblici di lavori, servizi e forniture;
- Legge 13 agosto 2010, n. 136 "Piano straordinario contro le mafie nonché delega al governo in materia di normativa antimafia" testo vigente;
- Legge 17 dicembre 2012, n. 221, di conversione in legge, con modificazioni, del Decreto-Legge 18 Ottobre 2012 n. 179, recante ulteriori misure urgenti per la crescita del Paese;
- Decreto Legislativo 7 marzo 2005 n. 82 "Codice dell'amministrazione digitale".

Tutte le altre disposizioni normative richiamate nel presente CSO e relativi allegati.

Responsabile del Procedimento: **CASTELLO Giuseppe**.

## <span id="page-4-0"></span>**2. OGGETTO, IMPORTO E DURATA DELL'APPALTO**

Oggetto della gara è l'istituzione di Accordi Quadro aventi ad oggetto il servizio di trasporto nazionale veloce dei prodotti postali e attività collegate, suddiviso in 3 Lotti, come di seguito dettagliato:

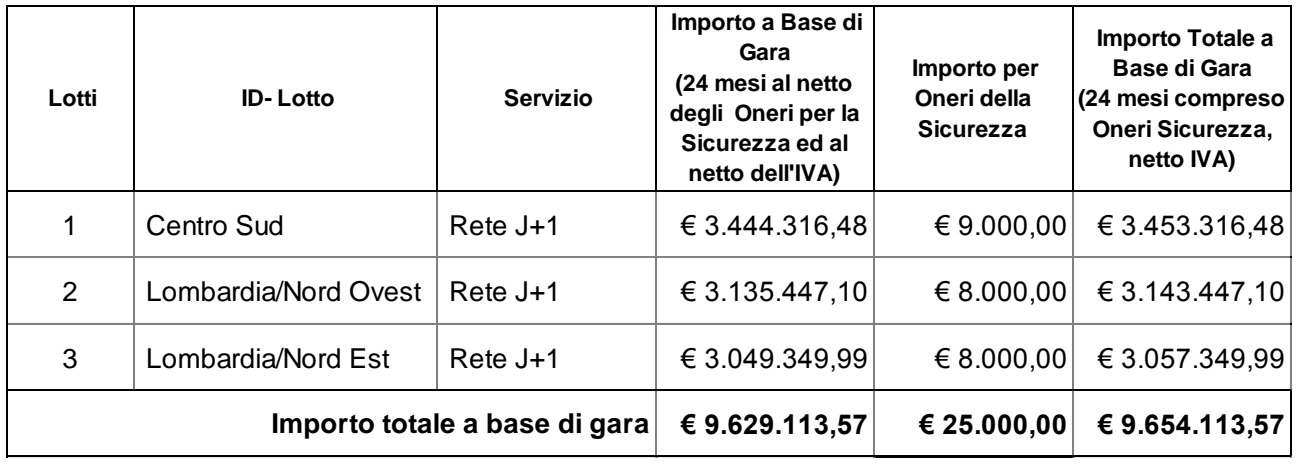

Le caratteristiche del servizio, nonché i fabbisogni, sono riportati in dettaglio nel *CSO Parte II - Disposizioni contrattuali di riferimento e nei relativi allegati*.

## <span id="page-4-1"></span>**2.1 Importo complessivo e durata dell'appalto**

Importo complessivo presunto dell'appalto **€ 17.377.404,43** (diciasettemilionitrecentosettantasettemilaquattrocentoquattro/43) oltre IVA**,** oltre quinto d'obbligo.

Di cui:

#### **POSTA, COMUNICAZIONE E LOGISTICA**

- Importo complessivo presunto posto a base di gara **€ 9.629.113,57** (novemilioniseicentoventinovemilacentotredici/57) oltre IVA, quale importo massimo stimato, al netto degli oneri della sicurezza;
- oneri di sicurezza pari ad **€ 25.000,00** (venticinquemila/00).
- Importo eventuale rinnovo pari ad **€ 4.827.056,79** (quattromilioniottocentoventisettemilacinquantasei/79) oltre IVA, quale importo massimo stimato per un massimo di 12 mesi; detto importo sarà effettivamente valorizzato sulla base dell'importo di aggiudicazione;
- Importo complessivo eventuali opzioni del 20% pari ad **€ 2.896.234,07** (duemilioniottocentonovantaseimiladuecentotrentaquattro/07) oltre IVA; detto importo sarà effettivamente valorizzato sulla base dell'importo di aggiudicazione;

La durata è stabilita in 24 mesi a decorrere dalla data di stipula degli Accordi Quadro con facoltà per Poste Italiane di rinnovo fino ad un massimo di ulteriori 12 mesi.

I servizi oggetto del presente appalto saranno affidati, previa stipula degli Accordi Quadro, tramite l'emissione di Buoni di Consegna da parte di Poste che riporteranno gli impegni temporali di esecuzione e l'importo relativo all'intervento affidato, fermo restando quanto previsto dal relativo art. del *CSO – Parte II Disposizioni Contrattuali di riferimento*.

In ragione della natura delle attività oggetto del contratto, delle modalità descritte di erogazione del servizio, non è previsto l'utilizzo di risorse legate da contratto di collaborazione secondo la disciplina vigente.

## <span id="page-5-0"></span>**2.2 Servizi straordinari**

Su richiesta di Poste Italiane, l'Impresa si impegna a fornire ulteriori servizi straordinari il cui importo sarà effettivamente valorizzato sulla base di quanto previsto dall'art. 9 dell'Allegato 1 - Capitolato Tecnico.

## <span id="page-5-1"></span>**3. MODALITÀ DI AGGIUDICAZIONE**

L'aggiudicazione avverrà secondo la disciplina del D. Lgs. 50/2016 s.m.i. con l'applicazione del criterio dell'**Offerta Economicamente Più Vantaggiosa**, in base ai criteri di seguito riportati:

o **Offerta Economica** (**P1**): **peso assegnato 70%** 

o **Offerta Tecnica** (**P2**): **peso assegnato 30%**

Sarà considerata offerta economicamente più vantaggiosa quella che avrà totalizzato il massimo punteggio in applicazione della seguente formula, tenendo presente che i conteggi verranno effettuati con l'approssimazione alla seconda cifra decimale:

## $P_{\text{tot}} = P_1 + P_2$

dove:

**P<sup>1</sup>** è il punteggio assegnato all'Offerta Economica, calcolato con la seguente formula:

$$
70 \cdot \frac{R_o}{R_{max}}
$$

nel dettaglio:

- **R<sup>o</sup>** = Ribasso offerto dall'Impresa
- **Rmax** = Ribasso massimo offerto dalle Imprese partecipanti

**P<sup>2</sup>** è il punteggio attribuito all'Offerta Tecnica, calcolato con la seguente formula:

$$
P_2 = P_{eco} + P_{dac}
$$

dove:

- **Peco** rappresenta il punteggio tecnico attribuito all'Impresa per l'ecosostenibilità dei mezzi utilizzati per il servizio del lotto;
- **Pdac** rappresenta il punteggio tecnico attribuito all'Impresa per le eventuali dotazioni accessorie [veicoli di scorta (**Psco)** , controllo satellitare **(Pscs)** , trasmissione dati on line  $(P_{td})$ ].

## **a) Ecosostenibilità dei mezzi – Peco (punteggio massimo 12)**

A ciascuna categoria di emissioni sarà attribuito un punteggio come da seguente tabella:

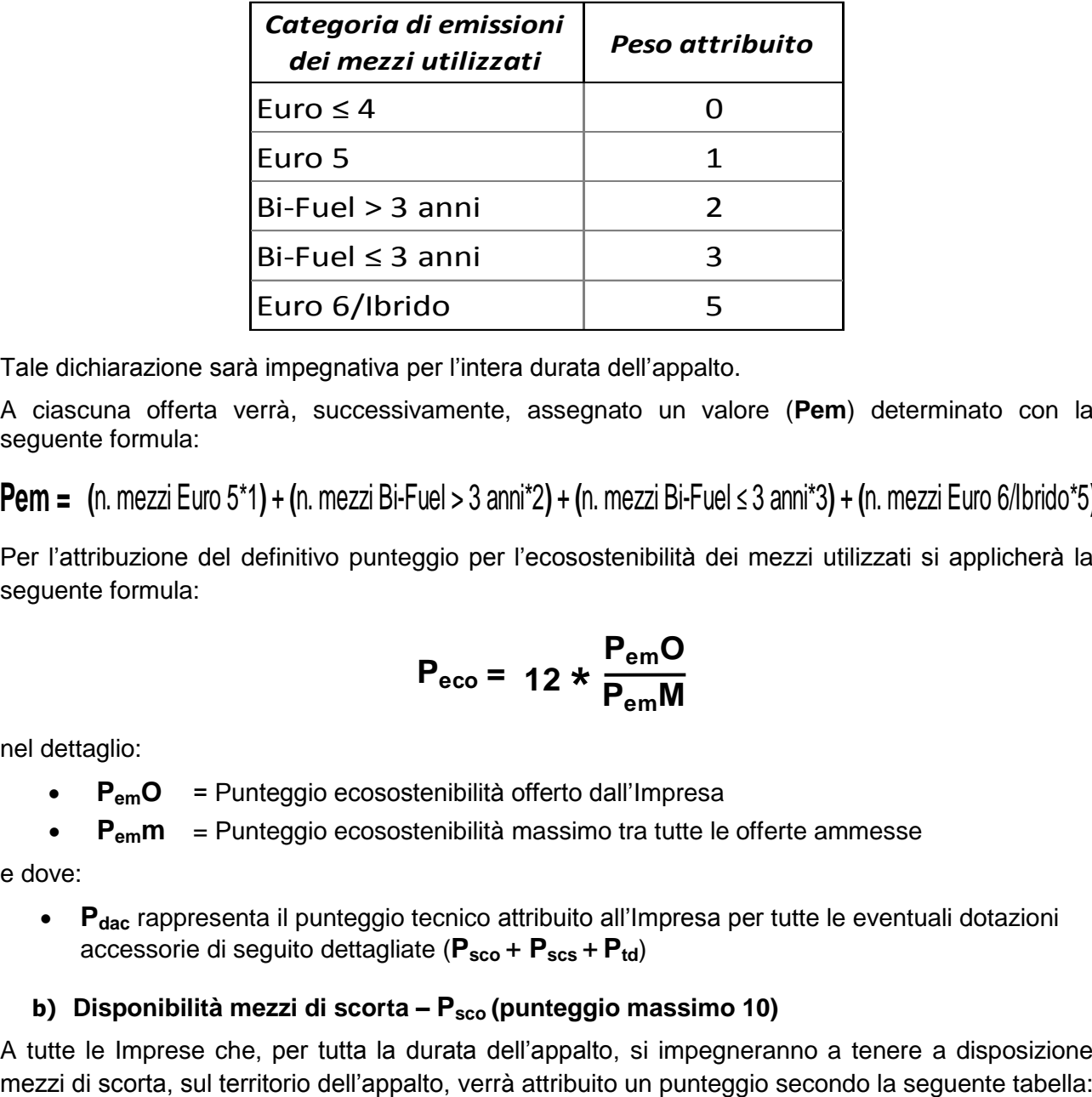

Tale dichiarazione sarà impegnativa per l'intera durata dell'appalto.

A ciascuna offerta verrà, successivamente, assegnato un valore (**Pem**) determinato con la seguente formula:

**Pem = (**n. mezzi Euro 5\*1**)** + **(**n. mezzi Bi-Fuel > 3 anni\*2**)** + **(**n. mezzi Bi-Fuel ≤ 3 anni\*3**)** + **(**n. mezzi Euro 6/Ibrido\*5**)**

Per l'attribuzione del definitivo punteggio per l'ecosostenibilità dei mezzi utilizzati si applicherà la seguente formula:

$$
P_{\text{eco}} = 12 \times \frac{P_{\text{em}}O}{P_{\text{em}}M}
$$

nel dettaglio:

- **PemO** = Punteggio ecosostenibilità offerto dall'Impresa
- **Pemm** = Punteggio ecosostenibilità massimo tra tutte le offerte ammesse

e dove:

 **Pdac** rappresenta il punteggio tecnico attribuito all'Impresa per tutte le eventuali dotazioni accessorie di seguito dettagliate (**Psco** + **Pscs** + **Ptd**)

## **b) Disponibilità mezzi di scorta – Psco (punteggio massimo 10)**

A tutte le Imprese che, per tutta la durata dell'appalto, si impegneranno a tenere a disposizione

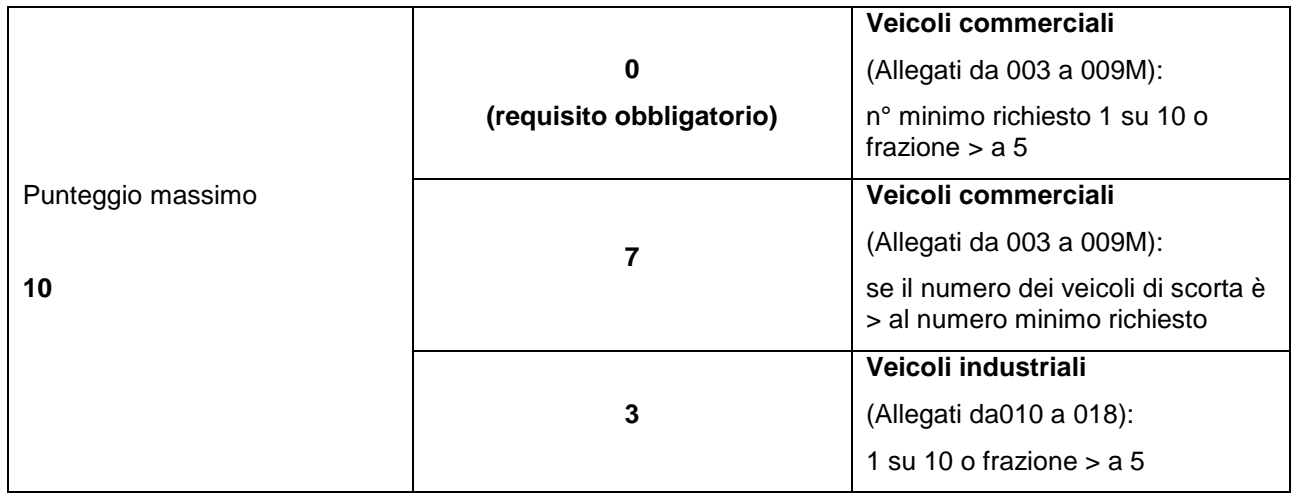

## **c) Disponibilità sistemi di controllo satellitare - Pscs (punteggio massimo 3)**

Verranno attribuiti 5 punti alle Imprese che, per tutta la durata dell'appalto, sono in possesso, o che si impegnano a dotare tutti i mezzi utilizzati nell'appalto di adeguati strumenti per il controllo satellitare.

## **d) Disponibilità del servizio di trasmissione dati online – Ptd (correlato ai sistemi di controllo satellitare - punteggio massimo 5)**

Qualora l'Impresa abbia offerto quanto descritto al precedente punto b), verranno attribuiti ulteriori 10 punti nel caso in cui la stessa si impegna a fornire, insieme al sistema di controllo satellitare, un servizio di trasmissione dati online su sistema informativo di Poste, su tutti i mezzi utilizzati nell'appalto.

Per l'attribuzione del definitivo punteggio per le dotazioni accessorie dei mezzi utilizzati si applicherà la seguente formula:

$$
P_{\text{dac}} = 18 \times \frac{(P_{\text{sco}} + P_{\text{scs}} + P_{\text{td}}) \text{ offset}}{(P_{\text{sco}} + P_{\text{scs}} + P_{\text{td}}) \text{ midline}}
$$

## <span id="page-7-0"></span>**4. PARTECIPAZIONE IN RTI O CONSORZIO**

I Consorzi di cui all'art. 45 comma 2, lettera b) o c) del D. Lgs. 50/2016 e s.m.i. devono indicare in sede di offerta per quali consorziati il Consorzio concorre; a questi ultimi è fatto divieto di partecipare, in qualsiasi altra forma, alla medesima gara, pena esclusione dalla procedura del Consorzio medesimo e dell'Impresa Consorziata.

E' altresì ammessa la partecipazione alla gara di Imprese/Consorzi in forma di RTI (Raggruppamenti Temporanei di Imprese) e di Consorzi Ordinari ex art. 45 D. Lgs 50/2016 e s.m.i..

Non è ammessa la partecipazione in RTI/Consorzi ordinari di due o più imprese in grado di soddisfare singolarmente i requisiti economici e tecnici, pena esclusione RTI/Consorzio così composto, fatta eccezione per società soggette a comune consolidamento dei rispettivi bilanci ai sensi del D. Lgs. 127/91 e Dir. 83/349/CEE.

Non è ammesso che un'impresa partecipi a RTI o Consorzi con diversa composizione, pena esclusione dell'impresa medesima e del RTI o del Consorzio al quale l'Impresa partecipa. Analogamente l'Impresa singola non può partecipare in forma individuale e quale componente di RTI/Consorzio Stabile/Consorzio Ordinario, a pena di esclusione di entrambi i concorrenti.

#### **POSTA, COMUNICAZIONE E LOGISTICA**

Non è ammessa la partecipazione alla gara di soggetti che tra di loro si trovino in situazioni di controllo di cui all'art. 2359 c.c. o in una qualsiasi relazione, anche di fatto, se tali situazioni comportino formulazione di offerte imputabili ad un unico centro decisionale.

E' ammessa la partecipazione di detti soggetti, nel caso in cui pur trovandosi rispetto ad un altro partecipante alla procedura, in una delle dette situazioni di controllo o in una qualsiasi relazione, anche di fatto, detta situazione o relazione non comporti che le offerte siano imputabili ad unico centro decisionale.

## <span id="page-8-0"></span>**5. UTILIZZO DEL PORTALE WWW[.POSTEPROCUREMENT.](http://www.posteprocurement.it/)IT E DOTAZIONE TECNICA MINIMA**

#### <span id="page-8-1"></span>*5.1. Utilizzo del portale [www.posteprocurement.it](http://www.posteprocurement.it/)*

Per prendere visione della documentazione aggiuntiva di gara, nonché per partecipare al presente appalto le Imprese interessate dovranno, pertanto, preventivamente ed obbligatoriamente richiedere l'abilitazione al portale sopra indicato procedendo come indicato al paragrafo "Come richiedere l'abilitazione al portale wwwposteprocurement.it" delle "Istruzioni Operative".

La richiesta di abilitazione dovrà essere completata entro il 13/04/2017. Oltre tale data l'abilitazione non potrà essere garantita.

L'Impresa che fosse eventualmente già abilitata al portale non dovrà richiedere una nuova abilitazione, fatta salva la facoltà di contattare il servizio di supporto (ai recapiti indicati al successivo paragrafo 6.2) per comunicare eventuali modifiche nei dati di registrazione ovvero in caso di smarrimento dei codici di accesso (User ID e Password).

Si rende noto che l'abilitazione al portale e il servizio di supporto sono completamente gratuiti.

Si fa presente che l'Utilizzo della User ID e della password forniti in sede di registrazione a portale imputano, incontestabilmente, agli utenti ed ai soggetti eventualmente rappresentati, tutte le manifestazioni di volontà, gli atti, i fatti posti in essere nell'ambito della procedura telematica.

L'offerta on line si intenderà come proveniente dal Legale rappresentante o dal procuratore speciale indicati nell'*Allegato A* - Istanza di ammissione alla gara - del presente CSO.

Le operazioni effettuate nell'ambito del sistema informatico sono riferibili al soggetto abilitato e si intendono compiute nell'ora e nel giorno risultanti dalle registrazioni di sistema.

In particolare, il tempo del Sistema è sincronizzato sull'ora italiana riferita alla scala di tempo UTC (IEN).

L'Impresa è tenuta a non diffondere a terzi la chiave di accesso, a mezzo della quale verrà identificata da Poste, e la password.

Le comunicazioni per via telematica inerenti la gara saranno effettuate da Poste all'indirizzo e-mail comunicato dall'Impresa al momento della registrazione (o successivamente modificati dalla stessa) e nella cartella personale disponibile sul portale ("Messaggio di sistema").

I riferimenti inseriti in fase di registrazione al portale da parte dell'Impresa (o successivamente modificati dalla stessa) verranno pertanto utilizzati per l'invio di tutte le comunicazioni inerenti la procedura.

E' onere dell'Impresa aggiornare tempestivamente nella propria cartella personale sul portale [www.posteprocurement.it](http://www.posteprocurement.it/) qualsiasi variazione dell'indirizzo e-mail.

Si fa inoltre presente che, in caso di partecipazione come R.T.I. o Consorzio, dovrà essere:

- o l'Impresa mandataria o designata tale (in caso di partecipazione come R.T.I. costituito o costituendo);
- o il Consorzio stesso (in caso di partecipazione come Consorzio di cui all'art. 45 comma 2, lettera b) o c) del D. Lgs.50/2016 e s.m.i., nonché come Consorzio ordinario costituito);
- o una delle consorziande (in caso di partecipazione come Consorzio ordinario costituendo),

#### **POSTA, COMUNICAZIONE E LOGISTICA**

ad utilizzare il sistema come unico soggetto abilitato ad operare attraverso il medesimo, a trasmettere telematicamente le richieste di chiarimento, la documentazione richiesta ai fini dell'ammissione nonché l'offerta tecnica/economica, fermo restando che la documentazione dovrà essere sottoscritta, laddove richiesto, oltre che dall'Impresa mandataria o dal Consorzio, anche dalle altre Imprese partecipanti al R.T.I. o dalle altre Imprese indicate dal Consorzio ai fini della partecipazione alla gara, secondo le modalità descritte nei paragrafi successivi.

Non è, pertanto, necessario che le Imprese mandanti e le altre Imprese consorziate o consorziande siano registrate a portale.

#### <span id="page-9-0"></span>*5.2. Dotazione tecnica minima per la partecipazione al presente appalto*

Per poter partecipare alla presente gara è richiesto il possesso della dotazione tecnica minima riportata al seguente indirizzo: [https://www.posteprocurement.it/esop/tlp](https://www.posteprocurement.it/esop/tlp-host/public/poste/web/dotazione_tecnica.jst)[host/public/poste/web/dotazione\\_tecnica.jst](https://www.posteprocurement.it/esop/tlp-host/public/poste/web/dotazione_tecnica.jst)

Per la sottoscrizione dei documenti, da presentare ai fini della partecipazione nonché ai fini della formulazione dell'offerta tecnica/economica, è, altresì, **obbligatorio** il possesso, (laddove espressamente indicato) da parte del legale rappresentante o procuratore sottoscrittore dell'*Allegato A - Istanza di ammissione alla gara*, di un certificato di firma digitale, in corso di validità alla data di apposizione della firma, rilasciato da un organismo incluso nell'elenco pubblico dei certificatori tenuto dall'Agenzia per l'Italia Digitale ex DIGITPA (previsto dall'art. 29, comma 1, del D. Lgs. 82/2005) generato mediante un dispositivo per la creazione di una firma sicura, ai sensi di quanto previsto dall'art 38, comma 2, del D.P.R. 445/2000 e dall'art. 65 del D. Lgs. n. 82/2005.

Sono ammessi certificati di firma digitale rilasciati da Certificatori operanti in base ad una licenza od autorizzazione rilasciata da uno Stato membro dell'Unione Europea ed in possesso dei requisiti previsti dalla normativa vigente.

Sono, altresì, ammessi, in conformità a quanto stabilito dall'art. 21 comma 4 del D. Lgs. 82/2005, certificati di firma digitale rilasciati da un certificatore stabilito in uno Stato non facente parte dell'Unione europea, quando ricorre una delle seguenti condizioni:

- a) il certificatore possiede i requisiti di cui alla normativa vigente del Parlamento e del Consiglio Europeo ed è accreditato in uno Stato membro;
- b) il certificato qualificato è garantito da un certificatore stabilito nell'Unione europea, in possesso dei requisiti di cui alla medesima normativa;
- c) il certificato qualificato, o il certificatore, è riconosciuto in forza di un accordo bilaterale o multilaterale tra l'Unione europea e Paesi terzi o organizzazioni internazionali.

Sarà onere dell'Impresa indicare alla Stazione Appaltante quale delle ipotesi sopra indicate sia applicabile all'autorità che le ha rilasciato la firma, allegandone documentazione a comprova, e indicare altresì lo strumento per mezzo del quale sarà possibile effettuare la verifica (software, link, ecc.).

N.B.

Si precisa che sul portale è presente uno strumento di verifica della firma digitale che è in grado di controllare la validità della firma se la dimensione del file è inferiore ai 25 MB.

Poste Italiane effettuerà la verifica della validità delle firme digitali utilizzando lo strumento automatico di verifica presente sul portale, e nel caso di verifica negativa, una volta scaricato/i in locale il/i file, utilizzerà i software gratuiti messi a disposizione delle Certification Autority Italiane (come previsto dalle disposizioni normative in materia).

Si suggerisce, pertanto, alle Imprese di effettuare, per i file firmati digitalmente, verifiche preventive con tali strumenti.

Per ciascun documento sottoscritto digitalmente il certificato di firma digitale dovrà essere valido alla data di sottoscrizione del documento.

#### **POSTA, COMUNICAZIONE E LOGISTICA**

Si fa inoltre presente che, in caso di partecipazione come R.T.I. o Consorzio, la firma digitale dovrà essere posseduta:

- o in caso di partecipazione come R.T.I. costituito e costituendo o come Consorzio ordinario costituendo, dal legale rappresentante o procuratore di ciascuna Impresa partecipante al RTI o Consorzio;
- o in caso di partecipazione come Consorzio ordinario costituito, nonché come Consorzio di cui all'art. 45 comma 2, lettera b) o c) del D. Lgs. 50/2016 e s.m.i., dal legale rappresentante o procuratore del Consorzio nonché dal legale rappresentante o procuratore di ciascuna Impresa consorziata indicata dal Consorzio ai fini della partecipazione alla presente gara.

#### N.B.

I soggetti abilitati sono tenuti a rispettare tutte le norme legislative, regolamentari e contrattuali in tema di conservazione ed utilizzo dello strumento di firma digitale, e segnatamente l'art. 32 del D.Lgs. n. 82/2005 ed ogni e qualsiasi ulteriore istruzione impartita in materia dal certificatore che ha rilasciato lo strumento ed esonerano espressamente BravoSolution e Poste da qualsiasi responsabilità per conseguenze pregiudizievoli di qualsiasi natura o danni, diretti o indiretti, che fossero arrecati ad essi o a terzi a causa dell'utilizzo dello strumento di firma digitale.

Gli atti e i documenti sottoscritti a mezzo di firma digitale non potranno considerarsi validi ed efficaci se non verranno sottoscritti secondo le modalità sopra richieste.

## <span id="page-10-0"></span>**6. SVOLGIMENTO DELLA GARA E MODALITÀ DI SUPPORTO**

#### <span id="page-10-1"></span>*6.1. Svolgimento della gara*

La presente gara si svolgerà all'interno del portale [www.posteprocurement.it](http://www.posteprocurement.it/) mediante lo strumento della raccolta di offerte in busta chiusa digitale (d'ora in poi anche solo "RDO on line").

In particolare la presente procedura viene gestita mediante l'utilizzo delle seguenti RDO on line:

- 1 RDO on line avente nel corpo dell'oggetto la dicitura "Amministrativa" (e identificata, nel prosieguo di questo documento, con il termine "RDO documentazione amministrativa") all'interno della quale l'Impresa dovrà inserire la documentazione richiesta ai fini della partecipazione;
- 3 RDO on line, una per ogni lotto di cui si compone la presente procedura, e identificate, nel prosieguo di questo documento, con il termine "RDO Lotto" all'interno delle quali l'Impresa dovrà inserire la propria offerta tecnica- economica.

Per partecipare alla presente procedura l'Impresa interessata dovrà:

- a) inserire nell'area "Qualificazione" della RDO on line, la documentazione amministrativa richiesta ai fini della partecipazione di cui al successivo paragrafo 7.3;
- b) Formulare la propria offerta tecnica secondo le modalità di cui al successivo paragrafo 7.4;
- c) formulare, la propria offerta economica secondo le modalità di cui al successivo paragrafo 7.5;
- d) trasmettere telematicamente la risposta alla "RDO on line" secondo le modalità di cui al successivo paragrafo "Come trasmettere la propria risposta alle rdo on line" delle Istruzioni operative

#### *6.2. Modalità di supporto*

Per informazioni sulla modalità di inserimento a portale della documentazione richiesta ed in caso di guasti alla struttura tecnologica, applicativa e di comunicazione, l'Impresa avrà facoltà di contattare il servizio di supporto di BravoSolution al numero +39.02.266.002.636, ovvero inviare una mail a *info@posteprocurement.it* (segnalando oggetto della procedura, problematica emersa nonché propri recapiti telefonici).

Si consiglia di formulare la risposta alla RDO on line entro 3 ore prima del termine fissato per la presentazione della Documentazione Amministrativa richiesta ai fini della partecipazione/ dell'Offerta tecnica/economica, al fine di poter eventualmente ricevere adeguato supporto.

#### **POSTA, COMUNICAZIONE E LOGISTICA**

Eventuali problemi, tali da impedire la formulazione della risposta alla RDO on line, devono essere segnalati entro 20 minuti dal termine fissato per la presentazione della risposta alla presente procedura, inviando un fax al numero +39 02.266.002.228 oppure, in alternativa, utilizzando lo strumento della messaggistica on line (seguendo le indicazioni riportate al paragrafo "Come utilizzare lo strumento della messaggistica" delle Istruzioni operative).

Qualora, entro 20 minuti dal termine di cui sopra, non pervenisse alcuna comunicazione da parte delle Imprese Poste non accetterà reclami.

Per verificare la giusta causa degli eventuali problemi tecnologici segnalati da una o più Imprese, si provvederà ad analizzare mediante log file la reale consistenza di quanto dichiarato.

## <span id="page-11-0"></span>**7. MODALITÀ DI PARTECIPAZIONE**

La documentazione richiesta ai fini della partecipazione nonché l'offerta tecnica ed economica, relative al/i lotto/i per i quali si intende presentare offerta, dovranno pervenire telematicamente all'interno del portale internet [www.posteprocurement.it](http://www.posteprocurement.it/) nelle RdO on line, nelle aree e nelle sezioni di competenza, entro e non oltre le **ore 13.00 del giorno 18/04/2017**, termine perentorio ed essenziale secondo le modalità di seguito descritte.

In particolare l'Impresa, per rispondere al presente invito, dovrà:

- a) accedere all'Area "Qualificazione" della RDO documentazione amministrativa nonché alle diverse sezioni di risposta seguendo le indicazioni riportate al paragrafo "Come accedere alle singole RDO on line" delle istruzioni operative e;
	- indicare la forma di partecipazione di cui al successivo paragrafo 7.1;
	- inserire la documentazione richiesta ai fini della partecipazione di cui al successivo paragrafo 7.2;
- b) trasmettere telematicamente la risposta alla "RDO documentazione amministrativa" secondo le modalità di cui al paragrafo "Come trasmettere risposta alle RDO on line" delle Istruzioni operative;
- c) accedere alle "RDO Lotto" riferite al/i lotto/i di interesse nonché alle diverse sezioni seguendo le indicazioni riportate al paragrafo" Come accedere alle singole RDO on line" delle Istruzioni operative e:
	- inserire, nell'area "Offerta tecnica", la documentazione relativa all'Offerta tecnica richiesta al successivo paragrafo 7.4;
	- inserire, nell'area "Offerta economica", la documentazione relativa all'Offerta economica richiesta al successivo paragrafo 7.5;
- d) trasmettere telematicamente, la risposta alle "**RDO Lotto**", riferite al/i lotto/i per i quali si intende presentare offerta, secondo le modalità di cui al paragrafo "Come trasmettere risposta alle RDO on line" delle Istruzioni operative.

N.B.

La risposta alla presente procedura di gara si intenderà completa con la trasmissione della risposta alla "RDO Documentazione amministrativa" e con la trasmissione della risposta ad almeno una "RDO Lotto".

Qualora venga trasmessa la sola "RDO Documentazione amministrativa" Poste Italiane riterrà incompleta la procedura e non prenderà in considerazione la documentazione trasmessa.

Il sistema non accetta domande di partecipazione/offerte presentate con modalità differenti.

## *7.1. Forma di partecipazione*

L'Impresa dovrà selezionare, nell'area "Qualificazione" della RDO on line, la forma di partecipazione (R.T.I., Consorzio, ecc.).

Le stesse informazioni dovranno essere fornite anche negli *Allegati A e B* (Istanza di ammissione alla gara e Dichiarazione sostitutiva) alla presente lettera.

## *7.2. Documentazione richiesta ai fini della partecipazione*

L'Impresa, per poter partecipare alla presente gara, dovrà inserire nell'area "Qualificazione" della RDO Amministrativa la seguente documentazione:

a) "Istanza di ammissione alla gara" redatta utilizzando l'**Allegato A**, debitamente compilata e sottoscritta digitalmente dal proprio legale rappresentante o procuratore.

Nel caso in cui l'Allegato A sia reso da un procuratore dovranno essere forniti, nello stesso documento, gli estremi della procura. La dichiarazione fornita è editabile. L'Impresa dovrà compilare solo i campi di competenza lasciando vuoti gli altri.

b) "Dichiarazione sostitutiva" ex artt. 46 e 47 del D.P.R. 28 dicembre 2000 n. 445 e s.m.i. redatta utilizzando **l'Allegato B**, debitamente compilata e sottoscritta digitalmente, dal proprio legale rappresentante o procuratore.

Nel caso in cui l'Allegato B sia reso da un procuratore dovranno essere forniti, nello stesso documento, gli estremi della procura.

La dichiarazione fornita è editabile. L'Impresa dovrà compilare solo i campi di competenza lasciando vuoti gli altri.

Detta dichiarazione deve essere corredata da tutte le certificazioni/documenti richiesti.

**Nell'ambito di detta dichiarazione l'Impresa è tenuta a dichiarare l'impegno che il personale che sarà impiegato su servizi di trasporto che richiedono l'accesso in aree aeroportuali (esempio presso Hub aereo di Brescia Montichiari), dovrà aver conseguito la certificazione di frequenza al "Corso Security ENAC categorie A13 e A14 - Personale che necessita di formazione generale di sensibilizzazione sicurezza".**

- c) "Dichiarazione requisiti Soci, Amministratori e Direttori Tecnici" resa separatamente (utilizzando **l'Allegato B1** che costituisce parte integrante del presente CSO) e sottoscritta digitalmente da ciascuno dei seguenti soggetti:
	- Da ciascun Socio e Direttore Tecnico (in caso di Società in nome collettivo)
	- Da ciascun Socio accomandatario e Direttore Tecnico (in caso di Società in accomandita semplice)
	- Da ciascun Amministratore munito di potere di rappresentanza e Direttore Tecnico (in caso di altro tipo di Società e Consorzio),

con la quale viene dichiarata l'assenza delle cause di esclusione indicate all'Art. 80, commi 1, 2, 4 e 5 del D. Lgs. 50/2016 e s.m.i..

Tale dichiarazione va resa dai soggetti per i quali il Legale rappresentante o Procuratore **non intenda dichiarare,** nell'*Allegato B* al presente CSO, l'assenza delle cause di esclusione sopra indicate (laddove non ne sia a conoscenza o non intenda assumersi la relativa responsabilità).

Qualora tali soggetti non fossero in possesso di un certificato di firma digitale deve essere allegata a Portale, per ciascuno di essi:

 Copia scansionata della suddetta dichiarazione, firmata tradizionalmente dagli stessi accompagnata da una dichiarazione, ai sensi del DPR 445/2000, attestante la conformità all'originale in proprio possesso da parte del rappresentante legale/procuratore della società, che dovrà sottoscriverla digitalmente.

N.B.

In applicazione del disposto di cui all'art 83, comma 9 D. Lgs 50/2016 e s.m.i., la mancanza, l'incompletezza e ogni altra irregolarità essenziale degli elementi e delle dichiarazioni, con esclusione di quelle afferenti l'offerta tecnica ed economica, obbligano l'impresa partecipante al pagamento di una sanzione pecuniaria, alla stazione appaltante, che viene determinata nella misura dell'uno per mille dell'importo a base di gara e comunque non superiore ad € 5.000,00 (cinquemila/00). Qualora l'impresa non provveda a rendere, integrare regolarizzare le dichiarazioni

#### **POSTA, COMUNICAZIONE E LOGISTICA**

necessarie nel termine che verrà assegnato, contestualmente alla presentazione dell'attestazione di avvenuto pagamento della sanzione comminata, si procederà all'esclusione della stessa dalla gara.

Fermo restando quanto sopra specificato, In caso di applicazione della sanzione, la stessa sarà riferita all'importo del lotto di maggior rilevanza economica cui si partecipa.

d) Attestazione di avvenuto versamento della contribuzione a favore dell'ANAC di cui alla deliberazione dell'Autorità stessa del 22/12/2015 in attuazione dell'art. 1, commi 65 e 67 della Legge 23/12/2005 n. 266 (contributi in sede di gara).

Per il presente appalto la contribuzione in argomento è pari a quanto di seguito indicato:

Lotto 1: CIG n. **69911195E7** - Euro 140,00

Lotto 2: CIG n. **6991125AD9** - Euro 140,00

Lotto 3: CIG n. **6991128D52** - Euro 140,00

da versare esclusivamente con le seguenti modalità:

 online: mediante carta di credito dei circuiti Visa, MasterCard, Diners, American Express. Per eseguire il pagamento sarà necessario collegarsi al "Servizio riscossione e seguire le istruzioni a video oppure l'emanando manuale del servizio.

*A riprova dell'avvenuto pagamento, l'Impresa dovrà allegare al portale la copia scansionata della ricevuta di pagamento. La ricevuta potrà inoltre essere stampata in qualunque momento accedendo alla lista dei "pagamenti effettuati" disponibile on line sul "Servizio di Riscossione";*

 in contanti: muniti del modello di pagamento rilasciato dal Servizio di riscossione, presso tutti i punti vendita della rete dei tabaccai lottisti abilitati al pagamento di bollette e bollettini. All'indirizzo [http://www.lottomaticaservizi.it](http://www.lottomaticaservizi.it/) è disponibile la funzione "Cerca il punto vendita più vicino a te"; è inoltre attivata la voce "contributo AVCP" tra le categorie di servizio previste dalla ricerca. Lo scontrino rilasciato dal punto vendita dovrà essere scansionato e allegato al portale.

Per eseguire il pagamento, indipendentemente dalla modalità di versamento utilizzata, sarà comunque necessario iscriversi on line, anche per i soggetti già iscritti al vecchio servizio, al nuovo "servizio di Riscossione" raggiungibile dalla homepage sul sito web dell'Autorità [\(www.anac.it\)](http://www.anac.it/), sezione "Contributi in sede di gara" oppure sezione "Servizi".

Il concorrente dovrà collegarsi al servizio con le credenziali da questo rilasciate e inserire il codice CIG che identifica la procedura alla quale l'operatore economico rappresentato intende partecipare. Il sistema consentirà il pagamento diretto mediante carta di credito oppure la produzione di un modello da presentare a uno dei punti vendita Lottomatica Servizi, abilitati a ricevere il pagamento.

Si precisa che il mancato pagamento della predetta contribuzione prima della scadenza del termine di presentazione dell'istanza/offerta, costituirà causa di esclusione dalla gara.

e) **GARANZIA PROVVISORIA** ai sensi dell'art. 93, comma 1, del D. Lgs. 50/2016 e s.m.i. della validità di almeno 180 giorni dalla data fissata per la presentazione delle offerte, per i seguenti importi per lotto:

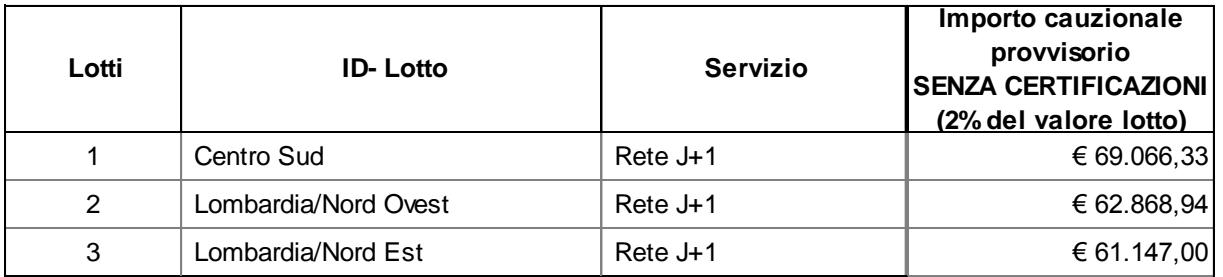

Il predetto deposito dovrà essere costituito, per ciascun lotto di partecipazione, alternativamente mediante:

#### **POSTA, COMUNICAZIONE E LOGISTICA**

1. Versamento in contanti o in titoli del debito pubblico garantiti dallo Stato al corso del giorno del deposito, presso una Sezione di Tesoreria Provinciale o presso le aziende di credito autorizzate, a titolo di pegno a favore di questa stazione appaltante.

In caso di cauzione costituita in titoli del debito pubblico, deve essere inserita a portale la copia scansionata del titolo sottoscritta digitalmente dal proprio legale rappresentante o procuratore.

Il versamento potrà essere effettuato anche sul conto corrente postale intestato a Poste Italiane S.p.A. – Codice IBAN IT95 D 07601 03200 000090206004. La causale di versamento dovrà riportare:

- la Ragione Sociale dell'Impresa che effettua il versamento;
- la seguente dicitura: *"Cauzione Provvisoria: Procedura aperta - in modalità telematica appalto ai sensi del D.Lgs.n. 50/2016 e s.m.i. per l'istituzione di Accordi Quadro aventi ad oggetto il servizio di trasporto nazionale veloce dei prodotti postali e attività collegate, suddiviso in 3 Lotti".* In tal caso deve essere inserita a portale la copia scansionata della quietanza sottoscritta digitalmente dal proprio legale rappresentante o procuratore

In tal caso dovrà essere inserita a portale la copia scansionata della quietanza sottoscritta digitalmente dal proprio legale rappresentante o procuratore;

- 2. Fideiussione bancaria rilasciata da un Istituto di credito ai sensi della vigente normativa in materia di attività bancaria e creditizia (D. Lgs. 385/93 e s.m.i.);
- 3. Polizza assicurativa rilasciata, ai sensi della Legge 10 giugno 1982 n. 348 e successive modificazioni, da Società di Assicurazioni autorizzata all'esercizio del ramo cauzioni;
- 4. Fideiussione rilasciata da un intermediario finanziario iscritto nell'albo di cui all'articolo [106](http://bd01.leggiditalia.it/cgi-bin/FulShow?TIPO=5&NOTXT=1&KEY=01LX0000109996ART118) del [decreto legislativo 1° settembre 1993, n. 385,](http://bd01.leggiditalia.it/cgi-bin/FulShow?TIPO=5&NOTXT=1&KEY=01LX0000109996) che svolge in via esclusiva o prevalente attività di rilascio di garanzie e che sono sottoposti a revisione contabile da parte di una società di revisione iscritta nell'albo previsto dall'articolo [161](http://bd01.leggiditalia.it/cgi-bin/FulShow?TIPO=5&NOTXT=1&KEY=01LX0000104465ART168) del [decreto legislativo 24 febbraio 1998, n.](http://bd01.leggiditalia.it/cgi-bin/FulShow?TIPO=5&NOTXT=1&KEY=01LX0000104465)  [58](http://bd01.leggiditalia.it/cgi-bin/FulShow?TIPO=5&NOTXT=1&KEY=01LX0000104465) e che abbiano i requisiti di solvibilità richiesti dalla vigente normativa bancaria assicurativa.;

Con riferimento ai precedenti punti 2), 3) e 4), a comprova dell'avvenuta costituzione della polizza/fideiussione, l'Impresa dovrà inserire a portale:

 originale o copia scansionata della fideiussione/polizza/cauzione, sottoscritta digitalmente dal legale rappresentante/procuratore dell'istituto bancario, assicurativo o dall'intermediario finanziario;

o in alternativa,

 copia scansionata dell'originale della fideiussione/polizza/cauzione sottoscritta tradizionalmente dal legale rappresentante o procuratore dell'istituto bancario, assicurativo o dall'intermediario finanziario. Detto documento dovrà essere accompagnato da una dichiarazione, prodotta ai sensi del D.P.R.445/2000 e s.m.i, attestante la conformità all'originale in proprio possesso, sottoscritta digitalmente dal rappresentante legale o procuratore dell'Impresa partecipante.

Dalle suddette garanzie dovranno evincersi i poteri di firma del fidejussore. In alternativa detti poteri possono risultare da:

- dichiarazione di autenticità che attesti i poteri di firma del fidejussore resa e sottoscritta digitalmente dal notaio;
- oppure dichiarazione del fidejussore resa ai sensi e con le forme del D.P.R. 445/2000 e s.m.i. e sottoscritta digitalmente dallo stesso con la quale il dichiarante attesti in virtù di quale atto gli siano conferiti i poteri per rilasciare la fidejussione.

#### **POSTA, COMUNICAZIONE E LOGISTICA**

#### **La garanzia provvisoria di cui ai punti 2, 3 e 4 deve contenere**:

- l'espressa rinuncia alla preventiva escussione del debitore principale, di cui all'art. 1944 c.c. ;
- la rinuncia al termine di cui all'art. 1957, comma 2, del c.c.;
- l'operatività della garanzia entro 15 giorni a prima richiesta scritta di Poste.

Inoltre l'Impresa potrà avvalersi delle eventuali riduzioni ai sensi di quanto previsto dal citato art. 93, comma 7 del D. Lgs. 50/2016 e s.m.i.. Per fruire di tali benefici l'impresa dovrà inserire a portale la documentazione utile a comprovare il possesso dei requisiti previsti per la riduzione dell'importo della cauzione.

In caso di RTI per usufruire dei suindicati benefici i requisiti necessari dovranno essere posseduti e, quindi, comprovati da tutte le imprese costituenti il RTI.

Ove l'Impresa concorrente fosse in possesso delle certificazioni previste, l'importo della cauzione potrà essere ridotto come di seguito specificato, fermo restando l'eventuale possesso di ulteriori certificazioni previste dal succitato art. 93, comma 7, D. L.gs 50/2016 e s.m.i.:

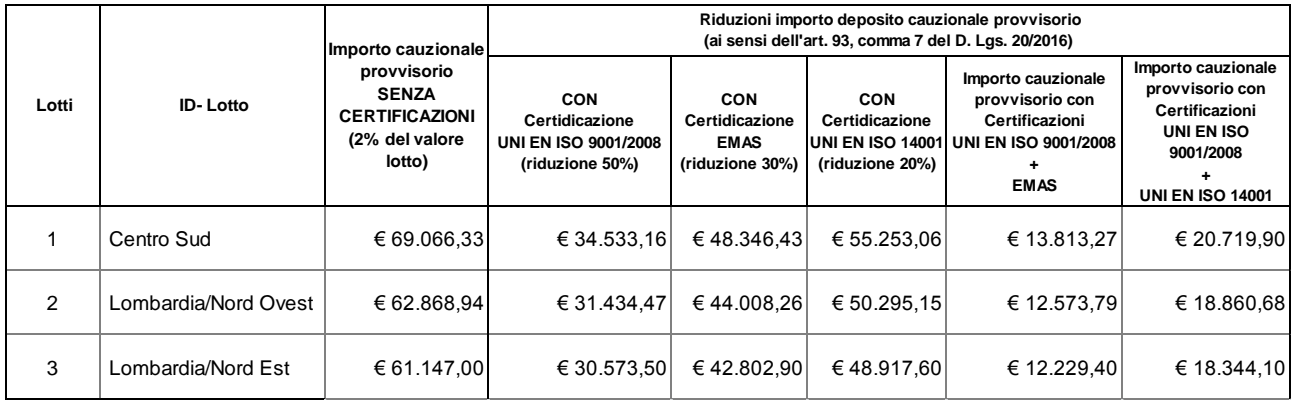

Avvenuta l'aggiudicazione definitiva, Poste Italiane disporrà lo svincolo della garanzia provvisoria costituita dalle Imprese non aggiudicatarie, ponendo in essere le formalità necessarie.

Nessun interesse verrà riconosciuto all'Impresa sulle somme costituenti la garanzia provvisoria.

La garanzia provvisoria dell'Impresa aggiudicataria resterà vincolata fino alla sua sostituzione con il deposito a garanzia dell'esecuzione del servizio ed alla successiva stipula dell'Accordo Quadro.

Qualora al momento della sua scadenza non sia ancora intervenuta l'aggiudicazione, la garanzia medesima dovrà essere rinnovata per ulteriori 180 giorni.

N.B.

Si precisa che la mancata costituzione della predetta garanzia provvisoria prima della scadenza del termine di presentazione dell'istanza/offerta costituirà causa di esclusione dalla gara.

Nel caso in cui l'Impresa abbia fatto ricorso **all'istituto dell'avvalimento**, dovrà presentare:

- **dichiarazione**, resa ai sensi del D.P.R. 445/2000, redatta compilando l'*Allegato Q*, sottoscritta digitalmente dal legale rappresentante o procuratore dell'impresa ausiliaria;
- **dichiarazione** sostitutiva di certificato di iscrizione dell'Impresa al Registro delle Imprese (ai sensi degli art. 46 e 47 del D.P.R. 28 dicembre 2000 n. 445 e s.m.i.), con indicazione dei soggetti di cui all'art. 85 del D. Lgs. 159/2011 e s.m.i. resa dal legale rappresentante/procuratore dell'impresa ausiliaria, ai sensi del DPR 445/2000 e s.m.i. e sottoscritta digitalmente dallo stesso, redatta secondo lo schema *Allegato L*. In caso di Consorzio dovrà essere compilato con le stesse modalità anche il modello *Allegato O*.
- **copia scansionata del contratto di avvalimento** sottoscritto/a digitalmente dal Concorrente partecipante e dal Concorrente ausiliario.

N.B.

Le dichiarazioni rilasciate dall'Impresa ausiliaria dovranno essere sottoscritte digitalmente dal legale rappresentante/procuratore della stessa.

Le dichiarazioni richieste dovranno essere sottoscritte digitalmente dai soggetti interessati.

Si ricorda che ai sensi dell'art. 89 comma 7 del D. Lgs. 50/2016 e s.m.i., non è consentita la partecipazione alla gara contemporaneamente dell'Impresa avvalente e ausiliaria. In caso di violazione sono escluse dalla gara sia l'Impresa avvalente che l'Impresa ausiliaria.

- f) **Codice di Comportamento Fornitori e Partner del Gruppo Poste Italiane (Allegato C)**  sottoscritto digitalmente, per accettazione, dal proprio legale rappresentante o procuratore.
- g) **Modulo DUVRI (Allegato I)**, sottoscritto digitalmente, per accettazione, dal proprio legale rappresentante o procuratore.
- h) **Documentazione da produrre nel caso in cui l'Impresa si trovi nella situazione prevista dall'articolo 186-bis del Regio Decreto 16 marzo 1942**, n. 267 fatto salvo quanto previsto dall'art. 110, commi 4 e 5 del D. Lgs 50/2016 e s.m.i..
- **Nel caso in cui l'impresa abbia ottenuto il decreto di ammissione:**
	- Copia scansionata del Decreto di ammissione al concordato preventivo con "continuità aziendale" unitamente a dichiarazione di conformità all'originale in proprio possesso sottoscritta digitalmente dal legale rappresentante/procuratore;
	- Relazione resa ai sensi del D.P.R. 445/2000, e sottoscritta digitalmente da un professionista in possesso dei requisiti di cui all'articolo 67, terzo comma, lettera d), RD 267/1942 che attesta la conformità al piano e la ragionevole capacità di adempimento del contratto.

#### **Nel caso in cui la società abbia presentato domanda e non sia ancora stato emesso il decreto di ammissione:**

- Copia scansionata della domanda di ammissione al concordato preventivo "con continuità aziendale" unitamente a dichiarazione di conformità all'originale in proprio possesso sottoscritta digitalmente dal legale rappresentante/procuratore;
- Copia scansionata Autorizzazione del Tribunale alla partecipazione alle procedure di affidamento di contratti pubblici (legge 9/2014 art. 13 comma 11-bis) unitamente a dichiarazione di conformità all'originale in proprio possesso sottoscritta digitalmente dal legale rappresentante/procuratore.

#### i) **Eventuale autorizzazione o richiesta di autorizzazione alla partecipazione alle procedure di aggiudicazione dei contratti pubblici di lavori, servizi e forniture.**

Ai sensi dell'art. 37, commi 1 e 2 del D.L. 31 maggio 2010 n. 78 le società aventi sede, residenza o domicilio in paesi cosiddetti "black list" di cui al decreto del Ministero delle Finanze, 4 maggio 1999 e al decreto del Ministero dell'Economia e delle Finanze, 21 novembre 2001, sono obbligati a presentare l'autorizzazione alla partecipazione alle procedure di aggiudicazione dei contratti pubblici di lavori, servizi e forniture rilasciata secondo la procedura prevista dal decreto, 14 dicembre 2010, del Ministero dell'Economia e delle Finanze. Il concorrente può presentare la propria offerta producendo copia dell'istanza già inviata, fermo restando che in caso di aggiudicazione dovrà produrre l'autorizzazione in argomento.

- l) **Dichiarazione sostitutiva di certificato di iscrizione dell'Impresa presso la CCIAA (ai sensi degli artt. 46 e 47 del D.P.R 28/12/2000 n. 445 e s.m.i.)** con indicazione dei soggetti di cui all'art. 85 del D. Lgs 159/2011 e s.m.i. resa dal Legale Rappresentante/Procuratore dell'Impresa concorrente, ai sensi del D.P.R. 445/2000 e s.m.i. e sottoscritta digitalmente dallo stesso, redatta secondo lo schema **Allegato L**.
	- **-** in caso di R.T.I. (costituito o costituendo) o Consorzio ordinario costituendo dovrà essere resa separatamente da ciascuna Impresa partecipante al R.T.I. o al Consorzio;

- in caso di Consorzio ordinario costituito, dovrà essere resa dal Consorzio stesso nonché da ciascuna Impresa consorziata indicata dal Consorzio ai fini della partecipazione alla presente gara;
- in caso di Consorzio di cui alle lett. b) e c) dell'art. 45 del D. Lgs. 50/2016 e s.m.i., dovrà essere resa dal Consorzio stesso e da ciascuna Impresa consorziata indicata dal Consorzio ai fini della partecipazione alla presente gara.
- m) In caso di Consorzio dovrà essere compilato con le stesse modalità anche il modello **Allegato O.**
- n) **Dichiarazione sostitutiva attestante o l'iscrizione della Società alla White list per il settore oggetto dell'appalto o la presentazione della relativa istanza presso la Prefettura in cui ha sede la Società.** Tale dichiarazione dovrà essere resa ai sensi del DPR 445/2000 dal Legale Rappresentante/Procuratore della società e sottoscritta digitalmente dallo stesso, redatta secondo lo schema **Allegato M**.

Nel caso in cui l'Impresa intenda ricorrere, ai fini dell'esecuzione del contratto, all'istituto del **subappalto**:

1. **Dichiarazione di subappalto:** l'Impresa dovrà dichiarare, utilizzando **l'allegato G**, **per ogni lotto per cui presenta offerta,** le attività che intende subappaltare nella misura non superiore al 30% dell'importo contrattuale, e nel rispetto dei limiti e delle altre disposizioni di cui all'art. 105 del D. Lgs. 50/2016 e s.m.i.. Detta dichiarazione deve essere sottoscritta digitalmente dal proprio legale rappresentante o procuratore.

2. **Dichiarazione sostitutiva ex art. 46 e 47 del D.P.R. 445/2000 e s.m.i.** redatta utilizzando l'**Allegato H**, e sottoscritta digitalmente dal legale rappresentante o procuratore della/e società subappaltatrice/i facente parte della **terna dei subappaltatori indicati** (**per ogni lotto per cui presenta offerta**) nella dichiarazione di cui sopra (allegato G).

Nel caso in cui tale Allegato H sia reso da un procuratore dovranno essere forniti, nello stesso documento, gli estremi della procura.

La dichiarazione fornita è editabile. L'Impresa dovrà compilare solo i campi di competenza lasciando vuoti gli altri.

- o) Dichiarazione attestante l'iscrizione all'Albo Nazionale degli autotrasportatori conto terzi, di cui al punto III.1.1) lettera a) del bando di gara, resa ai sensi e con le forme del D.P.R. 445/2000 e sottoscritta digitalmente dal proprio legale rappresentante o procuratore.
- p) Dichiarazione attestante il volume del fatturato specifico annuo relativo ad attività riguardanti l'oggetto di gara, di cui al punto III.1.2) lettera d) del bando di gara, resa ai sensi e con le forme del D.P.R. 445/2000 e sottoscritta digitalmente dal proprio legale rappresentante o procuratore.
- q) Dichiarazione attestante l'elenco di cui al punto III.1.2) lettera e) del bando di gara dei servizi che concorrono a formare almeno l'80% del fatturato specifico annuo, resa ai sensi e con le forme del D.P.R. 445/2000 e sottoscritta digitalmente dal proprio legale rappresentante o procuratore.
- r) Dichiarazione attestante il possesso/disponibilità, alla data di scadenza della presentazione della domanda di partecipazione/offerta di cui al punto III.1.3) lettera f) del bando di gara, di almeno, n. 6 veicoli commerciali e di n. 8 veicoli industriali con le caratteristiche previste dal Capitolato Tecnico Allegato 1.4 – Tipologie Mezzi e Specifiche tecniche resa ai sensi e con le<br>forme del D.P.R. 445/2000 e sottoscritta digitalmente dal proprio legale forme del D.P.R. 445/2000 e sottoscritta digitalmente dal proprio legale rappresentante/procuratore.
- s) Dichiarazione attestante la disponibilità, alla data di scadenza della presentazione della domanda di partecipazione/offerta, di cui al punto III.1.3) lettera g) del bando di gara, di almeno n. 8 dipendenti muniti di patente di guida categoria CE, resa ai sensi e con le forme del D.P.R. 445/2000 e sottoscritta digitalmente dal proprio legale rappresentante/procuratore.

## *7.3 Trasmissione della "RDO documentazione amministrativa"*

Una volta allegati i documenti richiesti al precedente paragrafo l'Impresa dovrà trasmettere telematicamente la risposta alla "RDO documentazione amministrativa" seguendo le indicazioni riportate al punto "Come trasmettere risposta alle RDO on line" delle Istruzioni operative.

N.B. Si ribadisce che la risposta si intenderà completa solo con la trasmissione della "RDO documentazione amministrativa" e di almeno una "RDO Lotto".

Qualora venga trasmessa la sola "RDO documentazione amministrativa" Poste Italiane riterrà incompleta la procedura e non prenderà in considerazione la documentazione trasmessa.

### *7.4 Offerta tecnica*

Per formulare la propria offerta tecnica, l'Impresa dovrà inserire, nell'area "Offerta tecnica" della RDO Lotto on line riferita al/i lotto/i per il quale intende presentare offerta (seguendo le indicazioni riportate al paragrafo "Modalità e note per l'inserimento di documenti a portale" delle Istruzioni operative), e trasmettere telematicamente (seguendo le indicazioni riportate al paragrafo "Come trasmettere la risposta alle RDO on line" delle Istruzioni operative) la seguente documentazione:

a) [**pena esclusione]** lo "**Schema dichiarazione Offerta Tecnica**" **(Allegato E)**, debitamente compilato e sottoscritto digitalmente dal proprio legale rappresentante o procuratore.

Si precisa che il mancato inserimento dell'offerta tecnica, o l'inserimento della stessa in un'Area diversa rispetto a quella prevista (Area "Offerta tecnica" della RDO Lotto on line per il quale si intende presentare offerta), comporta l'esclusione dell'Impresa dal singolo lotto.

Nel caso in cui l'Impresa inserisca nella RDO online più di uno "Schema di offerta tecnica", Poste Italiane prenderà in considerazione l'ultimo schema pervenuto a sistema in ordine cronologico.

#### *7.5 Offerta economica*

Per formulare la propria offerta economica, l'Impresa dovrà inserire, nell'area "Offerta economica" della RDO Lotto riferita al/i lotto/i per il quale intende presentare offerta (seguendo le indicazioni riportate al paragrafo "Modalità e note per l'inserimento dei documenti a portale" delle Istruzioni operative), e trasmettere telematicamente (seguendo le indicazioni riportate al paragrafo "Come trasmettere la risposta della RDO on line" delle Istruzioni operative) la seguente documentazione:

a) **[pena esclusione]** lo "**Schema di Offerta Economica**" **(Allegato D)** debitamente compilato e sottoscritto digitalmente dal proprio legale rappresentante o procuratore;

L'Impresa è tenuta ad utilizzare lo "Schema di Offerta Economica" (Allegato D) fornito in versione elettronica.

Al suddetto file dovrà essere apposta la marca temporale;

- b) **Giustificativi dell'offerta** di cui all'art. 97 comma 4 del D. Lgs. 50/2016 resi e sottoscritti digitalmente dal legale rappresentante procuratore con allegata documentazione secondo l'allegato format **(Allegato F)**.
- c) **Dichiarazioni sostitutive relative ai familiari conviventi** maggiorenni. Le suddette dichiarazioni dovranno essere rese, compilando **l'Allegato N** alla presente gara, singolarmente e sottoscritte digitalmente da ciascuno dei soggetti di cui all'art. 85 del D. Lgs. 159/2011 e s.m.i.. Qualora i soggetti in questione non fossero in possesso di certificato di firma digitale, dovrà essere prodotta, per ciascuno di essi, copia scansionata della suddetta dichiarazione firmata tradizionalmente dagli stessi, unitamente a copia scansionata dei singoli documenti d'identità. Tali dichiarazioni dovranno essere sottoscritte digitalmente dal legale rappresentante/procuratore dell'impresa e accompagnate da una dichiarazione di conformità all'originale sottoscritta digitalmente dallo stesso. In caso di avvalimento dette dichiarazioni dovranno essere prodotte dall'impresa ausiliaria, con le medesime modalità di cui sopra, anche dai soggetti di cui al citato art. 85 indicati nella dichiarazione sostitutiva CCIAA prodotta dall'ausiliaria medesima.

#### **POSTA, COMUNICAZIONE E LOGISTICA**

Poste procederà all'apertura della dichiarazione familiari conviventi solo in capo al concorrente risultato primo in graduatoria e si riserva di procedere anche nei confronti del concorrente che segue.

Nel caso in cui l'Impresa inserisca nella RDO online più di uno "Schema di offerta economica", Poste Italiane prenderà in considerazione l'ultimo schema pervenuto a sistema in ordine cronologico.

Qualora non fosse possibile procedere all'apertura del file contenente l'offerta economica per motivi tecnici indipendenti dall'utilizzo della piattaforma, si procederà all'esclusione dalla gara della società.

N.B.

L'Impresa dovrà evidenziare, nell'apposito campo contenuto nello schema di offerta economica, la quota parte dell'importo totale offerto afferente ai costi sostenuti per l'adempimento delle disposizioni in materia di salute e sicurezza sui luoghi di lavoro, ai sensi di quanto previsto dall'art. 95, comma 10 del D. Lgs. 50/2016 e s.m.i..

Detti costi differiscono dagli oneri di sicurezza, indicati nell'Elenco Lotti (Allegato 1.1) e nei modelli DUVRI (Allegato I), che non sono soggetti a ribasso e riguardano i rischi cd. interferenti.

Si ricorda che l'importo totale offerto per il quale l'Impresa si impegna a fornire i servizi oggetto dell'appalto, senza riserve né condizioni, al netto degli oneri fiscali, dovrà essere **inferiore** all'importo posto a base di gara per il singolo lotto, **pena esclusione**.

In caso di discordanza tra prezzi unitari offerti, importi totali e importo totale offerto, Poste Italiane riterrà validi quelli più vantaggiosi per Poste Italiane stessa e sarà, conseguentemente, effettuata la rimodulazione dei prezzi e/o degli importi non coerenti.

Non sono ammesse, inoltre, pena esclusione:

- offerte totali pari a zero;
- offerte parziali;
- riserve alle condizioni poste a base di gara.

Nel caso di partecipazione come R.T.I. o Consorzio ordinario, l'offerta comporta la responsabilità solidale nei confronti di Poste Italiane di tutte le Imprese raggruppate/raggruppande o consorziate/consorziande.

In caso di avvalimento, l'offerta comporta, nei confronti di Poste Italiane, la responsabilità solidale e in pari grado con l'aggiudicatario da parte dell'Impresa ausiliaria.

Si precisa che il mancato inserimento della documentazione richiesta a pena di esclusione, nell'area "Offerta economica" della RDO on line, o l'inserimento della stessa in un'Area diversa rispetto a quella prevista, comporterà l'esclusione dell'Impresa dal singolo lotto.

L'offerta presentata, mentre è impegnativa per l'impresa invitata alla gara, non lo è per Poste Italiane S.p.A., che si riserva, in qualunque momento, il diritto di non dare inizio alla gara, sospenderla o revocarla in tutto o in parte. In tali casi, Poste provvederà a comunicare la decisione a tutti i concorrenti. L'avvio della procedura non determina alcun obbligo da parte di Poste verso i concorrenti, né può dar luogo a compensi o rimborsi di sorta.

**I Giustificativi dell'offerta** di cui al punto b) dovranno essere inseriti nell'Area "Offerta Economica" Sezione "Area Generica Allegati", così come indicato al paragrafo "Modalità e note per l'inserimento dei documenti a portale" punto "Per inserire ulteriori documenti a corredo dell'Offerta economica (Giustificativi, ecc….)" delle "Istruzioni Operative".

*N.B. Ogni documento che venga prodotto in copia scansionata di originale cartaceo dovrà essere accompagnato da una dichiarazione resa ai sensi del D.P.R. 445/2000 e s.m.i. e sottoscritta digitalmente dal legale rappresentante/procuratore dell'impresa partecipante, attestante la conformità all'originale in proprio possesso*

## *7.6 Trasmissione della "RDO Lotto"*

Una volta concluse le attività di cui ai precedenti paragrafi, l'Impresa dovrà trasmettere telematicamente entro il termine fissato per la presentazione delle Istanze di partecipazione/offerte la risposta alla/e "RDO Lotto", riferite al/i lotto/i di interesse, seguendo le indicazioni riportate al paragrafo "Come trasmettere la risposta alle RDO on line" delle Istruzioni operative.

N.B. Così come evidenziato in precedenza, la risposta si intenderà completa con la trasmissione della "RDO documentazione amministrativa" e di almeno una "RDO Lotto".

Qualora venga trasmessa la sola "RDO Documentazione amministrativa" Poste Italiane riterrà incompleta la procedura e non prenderà in considerazione la documentazione trasmessa.

Il sistema non accetta risposte tramesse dopo il termine fissato per la presentazione delle risposte al presente invito.

## *7.7 Ulteriori note*

Le operazioni di inserimento a portale di tutta la documentazione richiesta, di formulazione dell'offerta tecnica ed economica, nonché di trasmissione della risposta alle singole RDO on line, rimangono ad esclusivo rischio dell'Impresa, pertanto, non saranno accettati reclami se, per un motivo qualsiasi, le attività sopra richieste non vengano concluse entro il termine fissato per la presentazione della risposta al presente invito.

N.B. Onde evitare la non completa e quindi mancata trasmissione della risposta è consigliabile iniziare il processo di inserimento della stessa con largo anticipo (almeno 3 ore prima) rispetto al termine fissato per la presentazione dell'offerta.

Si raccomanda altresì di verificare il contenuto della propria risposta prima della trasmissione della stessa.

Entro e non oltre il termine fissato per la presentazione della risposta al presente invito il sistema consente, seguendo indicazioni riportate al paragrafo "Come trasmettere la risposta alle RDO on line" delle Istruzioni operative:

- la modifica dei dati precedentemente trasmessi (eliminazione e/o inserimento nuovi allegati, modifica/sostituzione offerta tecnica e/o economica, ecc.);
- la cancellazione della propria risposta alla singola RDO on line.

I dati non trasmessi, cancellati\ritirati non saranno visibili a Poste Italiane e, pertanto, si intenderanno non presentati.

Con la trasmissione della risposta l'Impresa accetta implicitamente tutta la documentazione di gara, allegati inclusi, e le risposte ai chiarimenti.

Nel caso in cui l'Impresa non intenda presentare offerta è invitata, ai fini organizzativi di Poste Italiane, a far pervenire telematicamente, entro il termine fissato per la presentazione della risposta al presente invito, la propria rinuncia, cliccando sul tasto "Rifiuta" della RDO on line e indicando sinteticamente le motivazioni della rinuncia.

## <span id="page-20-0"></span>**8. CUMULABILITA' LOTTI**

## **Ciascun concorrente potrà aggiudicarsi un solo lotto, tra quelli previsti, per l'intero procedimento.**

Premesso il vincolo sopra citato, potrà presentare offerta per ogni lotto, il concorrente che abbia un fatturato specifico annuo, certificato nell'ultimo bilancio, non inferiore a quello indicato al punto III.1.2) lettera d) del Bando di Gara.

Nel caso di partecipazione di RTI o Consorzi ordinari, ai fini della attribuzione del fatturato specifico del concorrente, il RTI e/o il Consorzio Ordinario cumula i valori di fatturato specifico delle singole imprese/consorzi costituendi il RTI stesso e/o Consorzio Ordinario.

Si procederà all'apertura delle offerte relative ai singoli lotti seguendo l'ordine di grandezza

#### **POSTA, COMUNICAZIONE E LOGISTICA**

economica degli stessi e precisamente prima si aggiudicherà il lotto n. 1, successivamente gli altri lotti seguendo la numerazione degli stessi, nel rispetto del vincolo che un concorrente può risultare aggiudicatario di un solo lotto secondo il criterio sopra riportato.

Si specifica che per il concorrente risultato già aggiudicatario di un lotto non si procederà all'apertura dell'eventuale offerta economica relativa a tutti i lotti successivi a quello dove il concorrente è risultato aggiudicatario.

## <span id="page-21-0"></span>**9. DOCUMENTAZIONE DA PRESENTARE IN CASO DI R.T.I. O CONSORZI**

#### <span id="page-21-1"></span>*9.1. Documentazione richiesta ai fini della partecipazione*

Con riferimento alla documentazione richiesta al precedente paragrafo 7.2 "Documentazione e garanzie richieste per l'ammissione alla gara", si precisa che:

- a) documento **"Istanza di ammissione alla gara" (All. A):**
	- in caso di R.T.I. costituendo o Consorzio ordinario costituendo dovrà essere reso separatamente e sottoscritto digitalmente dai legali rappresentanti o procuratori di ciascuna Impresa partecipante al R.T.I. o al Consorzio;
	- in caso di R.T.I. costituito potrà essere reso e sottoscritto digitalmente come precedentemente richiesto per il RTI costituendo oppure essere reso e sottoscritto digitalmente dal legale rappresentante o procuratore dell'Impresa mandataria
	- in caso di Consorzio ordinario costituito ed in caso di Consorzio di cui alle lett. b) e c) dell'art. 45 del D. Lgs. 50/2016 e s.m.i. dovrà essere reso separatamente e sottoscritto digitalmente dal legale rappresentante o procuratore del Consorzio e dai legali rappresentanti o procuratori di ciascuna Impresa consorziata indicata dal Consorzio ai fini della partecipazione alla presente gara;

#### b) Il documento "**Dichiarazione sostitutiva" (All. B):**

- in caso di R.T.I. (costituito o costituendo) o Consorzio ordinario costituendo dovrà essere reso separatamente e sottoscritto digitalmente dai legali rappresentanti o procuratori di ciascuna Impresa partecipante al R.T.I. o al Consorzio;
- in caso di Consorzio ordinario costituito ed in caso di Consorzio di cui alle lett. b) e c) dell'art. 45 del D. Lgs. 50/2016 e s.m.i. dovrà essere reso separatamente e sottoscritto digitalmente dal legale rappresentante o procuratore del Consorzio e dai legali rappresentanti o procuratori di ciascuna Impresa consorziata indicata dal Consorzio ai fini della partecipazione alla presente gara;

#### **c) La garanzia provvisoria** dovrà essere prestata:

- in caso di R.T.I. costituito, dall'Impresa mandataria con esplicita indicazione che il soggetto garantito è il Raggruppamento Temporaneo di Imprese;
- in caso di R.T.I. costituendo, dall'Impresa che sarà nominata capogruppo con esplicita indicazione che i soggetti garantiti sono tutte le imprese associate;
- in caso di Consorzio di cui all'art. 45 comma 2, lettera b) o c) del D. Lgs. 50/2016 e s.m.i. nonché Consorzio ordinario costituito, dal Consorzio medesimo;
- in caso di Consorzio ordinario costituendo, da una delle Imprese consorziande con indicazione che il soggetto garantito sono tutte le imprese che intendono costituirsi in Consorzio.

Si fa altresì presente che, in caso di partecipazione come R.T.I. o Consorzio, ai fini della riduzione dell'importo della garanzia provvisoria, dovranno essere inserite a portale le copie scansionate delle certificazioni del sistema di qualità di cui all'art. 93, comma 7, del D. Lgs. 50/2016 e s.m.i. in corso di validità:

 in caso di partecipazione come R.T.I. o come Consorzio ordinario costituendo, di ciascuna Impresa partecipante al R.T.I. o al costituendo Consorzio;

**POSTA, COMUNICAZIONE E LOGISTICA**

- in caso di partecipazione come Consorzio di cui all'art. 45 comma 2, lettera b) o c) del D.Lgs. 50/2016 e s.m.i. dal Consorzio stesso;
- in caso di partecipazione come Consorzio ordinario costituito, dal Consorzio medesimo e da tutte le Imprese che con esso prendono parte alla presente procedura;

d) Il documento – **"Dichiarazione sostitutiva del certificato di iscrizione dell'impresa presso il Registro delle Imprese" (All. L)** deve essere resa separatamente:

- in caso di R.T.I. (costituito o costituendo) o Consorzio ordinario costituendo, da ciascuna Impresa partecipante al R.T.I. o al Consorzio;
- in caso di Consorzio ordinario costituito, dal Consorzio stesso e da ciascuna Impresa consorziata indicata dal Consorzio ai fini della partecipazione alla presente gara;
- in caso di Consorzio di cui all'art. 45 comma 2, lettera b) o c) del D. Lgs. 50/2016 e s.m.i., dal Consorzio stesso.
- c) Per il documento "**Attestazione di avvenuto versamento della contribuzione a favore dell'Autorità Nazionale Anticorruzione**", le regole per il versamento della contribuzione, nel caso di partecipazione di R.T.I./Consorzi, sono riportate nel sito dell'Autorità;
- d) **Codice di comportamento Fornitori e partner del gruppo Poste Italiane** nonché il **"Modulo DUVRI"** dovranno essere sottoscritti digitalmente da:
	- in caso di R.T.I. (costituito o costituendo) nonché come Consorzio ordinario costituendo, dai legali rappresentanti o procuratori di ciascuna Impresa partecipante al R.T.I. o al Consorzio;
	- in caso di Consorzio ordinario costituito nonché come Consorzio di cui alle lett. b) o c) dell'art. 45 del D. Lgs. 50/2016 e s.m.i., dal legale rappresentante o procuratore del Consorzio, nonché dai legali rappresentati/procuratori di ciascuna impresa indicata dal Consorzio ai fini della partecipazione alla gara;
- e) l'eventuale autorizzazione o richiesta di autorizzazione alla partecipazione alle procedure di aggiudicazione dei contratti pubblici di lavori, servizi e forniture e l'eventuale documentazione attestante l'avvalimento dei requisiti dovranno essere rese dall'Impresa/Consorzio per la quale (il quale) ricorre l'ipotesi.
- f) copia scansionata della certificazione UNI EN ISO 9001/2008 valida alla data di scadenza della presentazione della domanda di partecipazione/offerta

Con riferimento alla documentazione richiesta al paragrafo 7.3 "Offerta Tecnica" si precisa che:

- in caso di R.T.I. costituito, dovrà essere sottoscritta digitalmente dal legale rappresentante o procuratore dell'Impresa mandataria;
- in caso di R.T.I. costituendo nonché Consorzio ordinario costituendo dovrà essere sottoscritta digitalmente dai legali rappresentanti o procuratori di ciascuna Impresa partecipante al R.T.I. o al Consorzio;
- in caso di Consorzio di cui all'art. 45 comma 2, lettera b) o c) del D. Lgs. 50/2016 e s.m.i. nonché Consorzio ordinario costituito, dovrà essere sottoscritta digitalmente dal legale rappresentante o procuratore del Consorzio.

Con riferimento alla documentazione richiesta al paragrafo 7.5 "Offerta Economica" si precisa che:

- in caso di R.T.I. costituito, dovrà essere sottoscritta digitalmente dal legale rappresentante o procuratore dell'Impresa mandataria;
- in caso di R.T.I. costituendo nonché Consorzio ordinario costituendo dovrà essere sottoscritta digitalmente dai legali rappresentanti o procuratori di ciascuna Impresa partecipante al R.T.I. o al Consorzio;

#### **POSTA, COMUNICAZIONE E LOGISTICA**

- in caso di Consorzio di cui all'art. 45 comma 2, lettera b) o c) del D. Lgs. 50/2016 e s.m.i. nonché Consorzio ordinario costituito, dovrà essere sottoscritta digitalmente dal legale rappresentante o procuratore del Consorzio.
- g) **Il documento Dichiarazioni sostitutive relative ai familiari conviventi maggiorenni**, redatte secondo **l'Allegato N**:
	- in caso di R.T.I. (costituito o costituendo) o Consorzio ordinario costituendo dovrà essere reso separatamente da ciascuna Impresa partecipante al R.T.I. o al Consorzio;
	- in caso di Consorzio ordinario costituito, dovrà essere reso dal Consorzio stesso nonché da ciascuna Impresa consorziata indicata dal Consorzio ai fini della partecipazione alla presente gara;
	- in caso di Consorzio di cui alle lett. b) e c) dell'art. 45 del D. Lgs. 50/2016 e s.m.i. dovrà essere reso dal Consorzio stesso e da ciascuna Impresa consorziata indicata dal Consorzio ai fini della partecipazione alla presente gara.
- h) Le dichiarazioni di cui al punto 7.2 lettere o),p),q),r) e s) dovranno essere rese come indicato al punto VI.3) del bando di gara.

Nel caso di RTI/Consorzio ordinario già costituito dovrà essere presentata la copia scansionata del mandato/atto costitutivo.

## <span id="page-23-0"></span>**10. MODIFICHE ALLA PROCEDURA**

Poste si riserva la facoltà:

- di apportare eventuali rettifiche e/o integrazioni che si dovessero rendere necessarie ai documenti messi a disposizione delle Imprese ai fini della presentazione delle rispettive offerte;
- di modificare i parametri della RDO on line;
- di posticipare in qualsiasi momento i termini di scadenza della presentazione dell'offerta.

Qualora, nel corso della procedura, vengano apportate delle rettifiche/integrazioni/modifiche alla RDO on line, all'Impresa che ha effettuato almeno un accesso alla RDO on line perverrà una comunicazione (e-mail) con invito a prendere visione della modifica.

Le informazioni saranno riportate nell'apposita area "messaggi" ovvero, come allegato, nell'area "Allegati" della "RDO on line.

Costituisce onere dell'Impresa prendere visione delle eventuali modifiche/rettifiche/integrazioni.

L'assenza di una comunicazione prima del termine fissato per la presentazione delle Istanze di ammissione/Offerte e, comunque, la trasmissione telematica della risposta, deve considerarsi quale presa visione ed accettazione integrale ed incondizionata delle modifiche apportate da Poste.

In caso di modifiche alle aree di risposta e/o ai parametri di configurazione dell'area "Qualificazione" e/o dell'area "Offerta tecnica" e/o dell'area "Offerta economica" della RdO on line il sistema provvederà a ritirare, in automatico, i dati eventualmente trasmessi dalle Imprese.

In tal caso sarà necessario, una volta modificata la propria risposta, ripetere il processo descritto al paragrafo "Come trasmettere la propria risposta alla RDO on line" delle Istruzioni operative.

Saranno escluse dalla procedura le risposte che non recepiscano le modifiche e/o integrazioni introdotte da Poste.

## <span id="page-23-1"></span>**11. APERTURA E ANALISI DELLE RISPOSTE**

Allo scadere del termine di presentazione della documentazione richiesta ai fini dell'ammissione nonché dell'offerta tecnica/economica le risposte saranno acquisite definitivamente dal portale e, oltre ad essere non più modificabili, saranno conservate dal portale stesso in modo segreto.

#### **POSTA, COMUNICAZIONE E LOGISTICA**

A seguito della chiusura della RDO on line la commissione di gara procederà, in seduta pubblica, attraverso il portale, all'apertura ed all'analisi della documentazione presentata nonché delle offerte formulate dalle Imprese secondo le seguenti modalità:

- **-** apertura dell'area "Qualificazione" della RDO on line con la constatazione della presenza della documentazione amministrativa allegata da ciascuna Impresa;
- **-** apertura dell'area "Offerta tecnica" con la constatazione della documentazione allegata da ciascuna Impresa;
- **-** comunicazione del punteggio tecnico e apertura delle offerte economiche con la constatazione della documentazione allegata da ciascuna Impresa.

Tutte le restanti attività saranno svolte in seduta riservata.

Poste comunicherà data ed ora delle sedute pubbliche tramite la messaggistica del portale.

Poste Italiane potrà invitare, attraverso lo strumento della messaggistica on line, le Imprese a trasmettere eventuali chiarimenti che si rendessero necessari per una più facile valutazione della documentazione presentata, con facoltà di assegnare a tal fine un termine perentorio entro il quale detti completamenti e/o chiarimenti devono essere trasmessi.

Le eventuali esclusioni verranno comunicate utilizzando lo strumento della messaggistica on line.

#### <span id="page-24-0"></span>**12. CAUSE DI ESCLUSIONE**

Si procederà all'esclusione dalla gara, in conformità a quanto previsto dall'art. 83 comma 9 del D. Lgs. 50/2016 e s.m.i., in ogni caso previsto espressamente dalla presente lettera e nei relativi allegati, nonché nei casi previsti dall'art 80 del citato decreto.

Saranno escluse dalla gara le offerte nelle quali siano sollevate eccezioni e/o riserve di qualsiasi natura alle condizioni di servizio specificate negli atti di gara, nonché alle condizioni minime e/o inderogabili stabilite nel presente CSO e nei documenti allegati, ovvero che siano sottoposte a condizione e/o che sostituiscano, modifichino e/o integrino le predette condizioni di servizio.

Costituirà, altresì, causa di esclusione:

- **-** mancata presentazione dei due allegati: *Allegato A* Istanza di ammissione e *Allegato B* Dichiarazione sostitutiva;
- **-** la presentazione di offerte tecniche e/o economiche incomplete e/o parziali;
- **-** la mancata presentazione dei documenti richiesti a pena di esclusione;
- **-** la presenza di un documento sottoscritto con firma digitale (laddove espressamente richiesta a pena di esclusione) non valida alla data di sottoscrizione del documento.

La firma è considerata valida se sussistono queste tre condizioni:

- il file è integro nella sua struttura (contiene il documento, il certificato digitale del firmatario e la firma digitale);
- il certificato digitale del firmatario è stato rilasciato da un ente certificatore iscritto all'elenco pubblico dell'Agenzia per l'Italia Digitale e non è scaduto alla data di sottoscrizione del documento;
- il certificato digitale del firmatario non è stato revocato o sospeso dall'ente certificatore che lo ha rilasciato.

#### <span id="page-24-1"></span>**13. OFFERTA ANOMALA**

A conclusione delle attività di cui ai precedenti paragrafi la Commissione, in una successiva seduta riservata, procederà ad individuare l'esistenza di eventuali offerte anormalmente basse.

Saranno ritenute tali e soggette a verifica le offerte in relazione alle quali sia i punti relativi al prezzo (punteggio economico), sia la somma dei punti relativi agli altri elementi di valutazione (punteggio tecnico), sono entrambi pari o superiori ai quattro quinti dei corrispondenti punti massimi previsti.

#### **POSTA, COMUNICAZIONE E LOGISTICA**

Nel caso in cui l'offerta prodotta dall'Impresa prima in graduatoria provvisoria, fermo restando il disposto dell'art. 97 comma 6 del D. Lgs. 50/2016 e s.m.i., risulti anormalmente bassa, secondo quanto precedentemente indicato, si procederà, in seduta riservata all'apertura del file contenente i giustificativi dell'offerta anormalmente bassa.

Fermo restando quanto previsto dal suddetto art. 97, qualora l'offerta presentata venga giudicata anomala, disposta l'esclusione della stessa, si procederà con l'individuazione della successiva migliore offerta secondo l'ordine di graduatoria.

## <span id="page-25-0"></span>**14. AGGIUDICAZIONE E ADEMPIMENTI DELL'AGGIUDICATARIO**

Determinata la graduatoria di gara, ferma restando la riserva di cui sopra, relativa alla verifica di congruità di eventuali offerte che risultino anormalmente basse, Poste provvederà, con apposite note, utilizzando lo strumento di messaggistica del modulo "Post aggiudicazione e Contratti":

- a comunicare, all'Impresa individuata quale migliore offerente, l'aggiudicazione;
- a comunicare l'esito di gara a tutte le imprese di cui all'art 76 comma 5 lettera a) del D. Lgs. 50/2016 e s.m.i. **specificando che la comunicazione è valida per lo svincolo della garanzia provvisoria**.

Con la comunicazione di aggiudicazione, si provvederà a richiedere alla citata impresa individuata quale migliore offerente, la sottoelencata documentazione necessaria a formalizzare il relativo contratto, che dovrà essere prodotta entro dieci giorni dalla richiesta.

 A garanzia dell'esatto adempimento degli obblighi contrattuali Deposito cauzionale definitivo, avente validità fino alla conclusione degli stessi, in una delle forme indicate per il deposito cauzionale provvisorio, nella misura del 10% dell'importo di aggiudicazione.

Poste ammette espressamente l'applicabilità delle riduzioni di cui all'art. 93, comma 7 del D. Lgs. 50/2016 e s.m.i., come già indicato per il deposito provvisorio.

La mancata costituzione di detta garanzia determina la revoca dell'aggiudicazione e l'acquisizione della garanzia provvisoria.

La cauzione copre gli oneri per il mancato od inesatto adempimento del contratto e cessa di avere effetto a completa ed esatta esecuzione delle obbligazioni nascenti dal contratto stesso.

Qualora l'ammontare della garanzia dovesse ridursi per effetto dell'applicazione di penali, o per qualsiasi altra causa, l'aggiudicatario dovrà provvedere al reintegro secondo quanto espressamente previsto nelle Disposizioni Contrattuali di riferimento.

La garanzia di esecuzione dovrà avere la durata prevista nelle Disposizioni Contrattuali di riferimento e s'intenderà automaticamente prorogata qualora, entro tale data, vi fossero pendenti controversie giudiziarie fra Poste e l'aggiudicatario.

Resta salvo per Poste l'esperimento di ogni altra azione nel caso in cui la garanzia di esecuzione risultasse insufficiente. L'Impresa è obbligata a reintegrare la predetta garanzia di cui Poste avesse dovuto avvalersi, in tutto o in parte, durante l'esecuzione del contratto.

La garanzia resterà vincolata fino al completo soddisfacimento degli obblighi contrattuali, anche dopo la scadenza del contratto.

Lo svincolo verrà autorizzato con apposito atto previa richiesta scritta della società.

Dalle suddette garanzie dovranno evincersi i poteri di firma del fidejussore.

In alternativa detti poteri possono risultare da:

- **-** dichiarazione di autenticità della firma del fidejussore resa e sottoscritta digitalmente dal notaio;
- **-** oppure dichiarazione del fidejussore resa ai sensi del D.P.R. 445/2000 e s.m.i. e sottoscritta digitalmente dallo stesso con la quale il dichiarante attesti in virtù di quale

**POSTA, COMUNICAZIONE E LOGISTICA**

atto gli siano conferiti i poteri per rilasciare la fidejussione;

- Copia scansionata del documento di identità, in corso di validità, del sottoscrittore del contratto;
- Atto di procura, qualora il contratto venga sottoscritto dal procuratore;
- Dichiarazione del possesso dei requisiti di idoneità tecnico-professionale redatta secondo l'Allegato P:
	- **-** In caso di R.T.I. costituito, resa dal legale rappresentante o procuratore dell'Impresa mandataria;
	- **-** In caso di R.T.I. costituendo nonché Consorzio ordinario costituendo, resa dal legale rappresentante o procuratore di ciascuna Impresa partecipante al R.T.I. o Consorzio;
	- **-** In caso di Consorzio ordinario costituito nonché Consorzio di cui all'art. 45, comma 2, lettera b) o c) del D. Lgs. 50/2016 e s.m.i., resa dal legale rappresentante o procuratore del Consorzio stesso, nonché dal legale rappresentante o procuratore di ciascuna Impresa consorziata indicata dal Consorzio ai fini della partecipazione alla gara.
- L'impresa dovrà altresì costituire Polizze Assicurative secondo quanto indicato all'articolo Deposito Cauzionale e Copertura Assicurativa del CSO - Parte II.
- Certificazione di frequenza al "Corso Security ENAC categorie A13 e A14 Personale che necessita di formazione generale di sensibilizzazione sicurezza" per il personale che sarà impiegato su servizi di trasporto che richiedono l'accesso in aree aeroportuali (esempio presso l'Hub aereo di Brescia Montichiari), **pena l'annullamento dell'aggiudicazione**.
- Ogni altro eventuale documento/certificato che si rendesse necessario ai fini della stipula del contratto che a titolo esemplificativo e non esaustivo si elencano:
	- Ultimo bilancio di esercizio regolarmente approvato e depositato alla data di scadenza della presentazione della domanda di partecipazione/offerta o referral (si intende documento prodotto da un analista di parte terza, revisore dei conti ovvero presidente del Collegio Sindacale) dalla quale si evinca quanto dichiarato al punto III.1.2 lettere d) ed e) del Bando, ai fini della partecipazione alla gara.
	- Documentazione afferente i dipendenti e i mezzi dichiarati.
	- $\triangleright$  In caso di RTI/Consorzio costituendo in fase di partecipazione alla gara, copia scansionata del mandato collettivo speciale con rappresentanza conferito all'impresa capogruppo in caso di RTI e Atto costitutivo in caso di Consorzio (con autentica notarile).

Qualora l'aggiudicatario non produca nei termini indicati la documentazione necessaria alla stipula del contratto ovvero non risulti in possesso dei requisiti auto-dichiarati in sede di gara, Poste Italiane annullerà l'aggiudicazione, dandone comunicazione al Concorrente medesimo tramite messaggistica sul portale [www.posteprocurement.it,](http://www.posteprocurement.it/) riservandosi la facoltà di incamerare il deposito cauzionale provvisorio fatto salvo richiesta di eventuali maggior danni e procedendo, ove ne ricorrano gli estremi, ad effettuare la segnalazione all'ANAC.

Poste Italiane potrà procedere all'aggiudicazione della gara al Concorrente che segue nella graduatoria, previa verifica della sussistenza, in capo a tale Concorrente, delle condizioni minime di partecipazione di cui alla documentazione di gara.

Poste si riserva di esentare l'aggiudicatario dalla presentazione di tutta o parte della documentazione necessaria, qualora questa sia già ai propri atti, ancorché acquisita nell'ambito di procedimenti diversi.

## <span id="page-26-0"></span>**15. RICHIESTA DI CHIARIMENTI**

Eventuali informazioni complementari e/o chiarimenti sul contenuto della presente lettera d'invito e degli altri documenti di gara, potranno essere richiesti per il tramite della messaggistica della RDO

#### **POSTA, COMUNICAZIONE E LOGISTICA**

on-line seguendo le istruzioni di cui al paragrafo "Come inviare una Richiesta di chiarimenti" delle Istruzioni operative.

Le richieste di chiarimento dovranno pervenire, improrogabilmente, entro e non oltre le **ore 13:00 del giorno 7/04/2017**.

Le richieste di chiarimento devono essere formulate in lingua italiana.

Le risposte ai chiarimenti saranno rese disponibili da Poste Italiane nell'apposita area "messaggi" della RdO on line ovvero come documento allegato ad un messaggio.

All'Impresa verrà inviata comunque una comunicazione (e-mail) con invito a prendere visione delle Risposte ai chiarimenti.

#### <span id="page-27-0"></span>**16. LINGUA**

Le offerte dovranno essere redatte in lingua italiana.

Potranno essere riportate in lingua inglese:

- espressioni tecnico-economiche e commerciali di uso comune.

Tutta la rimanente documentazione dovrà essere anch'essa prodotta in lingua italiana.

La documentazione non in lingua italiana dovrà essere accompagnata da traduzione giurata.

#### <span id="page-27-1"></span>**17. SPESE**

Tutte le spese relative alla preparazione ed alla presentazione dell'offerta sono a carico dell'Impresa.

Poste non rimborserà alcuna spesa, anche in caso di annullamento.

## <span id="page-27-2"></span>**18. RISERVA DI NON DARE CORSO ALL'AGGIUDICAZIONE DELLA GARA**

Poste si riserva in qualsiasi momento:

- a) di non dare inizio alla gara;
- b) di sospendere o revocare la gara;
- c) di non dare prosecuzione in tutto o in parte all'espletamento della gara;
- d) di aggiudicare in parte;
- e) di non dare corso all'aggiudicazione.

In tali casi Poste provvederà a comunicare la decisione a tutte le Imprese invitate. L'espletamento della procedura di gara non costituisce, per Poste, obbligo di affidamento della fornitura, nel suo insieme o in parte, e in nessun caso alle Imprese partecipanti, ivi incluso l'eventuale aggiudicataria, potrà spettare alcun compenso, remunerazione, rimborso o indennità per la presentazione dell'offerta.

Poste si riserva la facoltà di non procedere all'aggiudicazione se nessuna offerta risulti conveniente o idonea in relazione all'oggetto del contratto, ai sensi di quanto previsto dell'art. 95, comma 12 del D. Lgs. 50/2016 e s.m.i..

Poste si riserva la facoltà di procedere all'aggiudicazione in presenza di una sola offerta valida, ovvero nel caso di due sole offerte valide, ferma restando in entrambi i casi l'applicazione del citato art. 95, comma 12 del D. Lgs. 50/2016 e s.m.i..

Poste si riserva di avvalersi di quanto disposto nell'art. 110 del D. Lgs. 50/2016 e s.m.i..

Poste Italiane si riserva altresì la facoltà in presenza di una sola offerta, se ritenuta non pienamente soddisfacente, di procedere ad un ulteriore riduzione del prezzo.

## <span id="page-28-0"></span>**19. ALTRE INFORMAZIONI**

L'offerta è impegnativa per un periodo non inferiore a **180 giorni naturali e consecutivi** dalla termine fissato per la presentazione delle Istanze di ammissione/Offerte.

Qualora al momento della sua scadenza non sia ancora intervenuta l'aggiudicazione la validità dell'offerta medesima dovrà essere rinnovata per ulteriori 180 giorni.

L'offerta presentata non è impegnativa per Poste. Qualsiasi impegno si intende assunto tra le parti unicamente con l'emissione dei Buoni di Consegna.

Nel caso in cui l'Impresa risultata miglior offerente rinunci all'assegnazione dell'appalto, Poste si riserva di agire nelle competenti sedi giudiziarie per il ristoro degli eventuali danni subiti.

E' esclusa la competenza arbitrale.

Organismo responsabile delle procedure di ricorso: Tribunale Amministrativo Regionale competente.

## <span id="page-28-1"></span>**20. STIPULA DELL'ACCORDO QUADRO**

Entro il termine che sarà fissato da Poste Italiane e comunicato all'Impresa, si dovrà addivenire alla stipula dell'Accordo.

Si precisa che:

- in caso di avvalimento, l'Accordo dovrà essere sottoscritto entro il termine fissato e comunicato da Poste, anche dall'Impresa/e ausiliaria/e come obbligata/e in solido.
- Qualora l'aggiudicatario e/o l'impresa/e ausiliaria/e non ottemperi alla sottoscrizione del contratto entro i termini stabiliti, ovvero non facesse conoscere i giustificati motivi di tale impedimento, Poste Italiane, dopo formale diffida, procederà all'annullamento dell'aggiudicazione. In tal caso, Poste ha facoltà di incamerare la garanzia provvisoria, salvo risarcimento dei maggiori danni.

Poste Italiane, si riserva la facoltà di considerare la migliore offerta successiva in graduatoria ai fini del nuovo affidamento.

Si fa presente che Poste porrà in essere gli adempimenti dettati dalla determinazione n. 1/2008 del 10.1.2008 dell'Autorità per la vigilanza sui contratti pubblici di lavori, servizi e forniture in tema di comunicazioni al "Casellario informatico degli operatori economici esecutori dei contratti pubblici relativi a lavori, servizi e forniture".

## <span id="page-28-2"></span>**21. CONDIZIONI DELL'ACCORDO QUADRO**

Le condizioni contrattuali sono riportate nel CSO parte II - Disposizioni contrattuali di riferimento.

## <span id="page-28-3"></span>**22. VERIFICA DEI REQUISITI**

Fermo restando quanto previsto dall'art. 32, comma 7 del D. Lgs. 50/2016 e s.m.i., Poste si riserva la facoltà di procedere, in qualsiasi momento, alla verifica (es. mediante attestazioni cliente finale, referral, whitepaper, contratti, fatture, bilanci, etc.) della veridicità delle dichiarazioni rese, in sede di istanza/offerta, ai sensi degli artt. 46 e 47 D.P.R. 445/2000, dall'Impresa/R.T.I./Consorzio e l'Impresa/R.T.I./Consorzio dovrà fornire quanto richiesto entro il termine che sarà di volta in volta indicato da Poste.

Pertanto, fatto salvo quanto previsto dall'art. 71 comma 3 del D.P.R. 445/2000, qualora fosse accertata la non veridicità del contenuto delle dichiarazioni sostitutive di certificazioni ed atti di notorietà, dalla/o stessa/o rilasciate ai sensi e per gli effetti degli artt. 38, 46, 47 D.P.R. 445/2000, si procederà all'esclusione dalla gara dell'Impresa/RTI/Consorzio.

Nel caso d'avvenuta aggiudicazione, si procederà all'annullamento dell'aggiudicazione stessa.

Poste si riserva la facoltà di incamerare la garanzia provvisoria fatto salvo in ogni caso il risarcimento del maggior danno.

Poste si riserva la facoltà di procedere a favore dell'Impresa che segue in graduatoria.

## <span id="page-29-0"></span>**23. INFORMATIVA AI SENSI DELL'ART. 13 DEL D. LGS. 196/2003**

Si rimanda all'apposita sezione del Portale PosteProcurement (all'indirizzo <https://www.posteprocurement.it/esop/tlp-host/public/poste/web/privacy.jst> ed a quanto previsto dal presente documento.

Si precisa che:

- per le finalità connesse all'espletamento delle procedure telematiche di acquisto da parte di Poste, i dati personali saranno trattati, in qualità di titolare autonomo, da BravoSolution;
- per le eventuali attività di Audit, i dati personali forniti dall'interessato saranno comunicati a qualificati soggetti terzi, appositamente incaricati da Poste, che opereranno in qualità di Responsabili esterni del trattamento.

**POSTA, COMUNICAZIONE E LOGISTICA**

## **ISTRUZIONI OPERATIVE**

#### <span id="page-31-0"></span>**1. Come richiedere l'abilitazione al portale [www.posteprocurement.it](http://www.posteprocurement.it/)**

L'Impresa interessata, per richiedere l'abilitazione al portale www.posteprocurement.it, dovrà:

a) compilare il "Modulo on line di registrazione al portale" (accessibile cliccando sul link "registrati" posizionato, nella home page del portale, in basso a sinistra).

*Nel corso della procedura di compilazione del Modulo on line sarà possibile scegliere una chiave di accesso (User ID) mentre la password per accedere al portale verrà inviata, via mail, solo a seguito della trasmissione telematica del suddetto Modulo.*

*User ID e password saranno attivate solo a seguito dell'invio (secondo le modalità di cui alla lettera c) ) e della verifica positiva del "Contratto di registrazione al portale";*

- b) scaricare, compilare e sottoscrivere il "Contratto di registrazione al portale";
- c) inviare via fax al n. +39 02 266.002.228 il "Contratto di registrazione al portale" unitamente alla fotocopia, chiara e leggibile, di un documento di identità del sottoscrittore.

In caso di necessità per lo svolgimento delle suddette operazioni l'Impresa potrà contattare il servizio di supporto al numero +39 02 266.002.636 dal Lunedì al Venerdì dalle ore 9:00 alle ore 18:00 ovvero inviare una mail a [info@posteprocurement.it](mailto:info@posteprocurement.it) (segnalando oggetto della procedura, problematica emersa e propri recapiti telefonici).

La procedura di abilitazione si intenderà completata al momento dell'attivazione, da parte del servizio di supporto, della User ID e della Password.

L'Impresa che fosse eventualmente già abilitata al portale non dovrà richiedere una nuova abilitazione fatta salva la facoltà di contattare il servizio di supporto (ai recapiti sopra indicati) per comunicare eventuali modifiche nei dati di registrazione ovvero in caso di smarrimento dei codici di accesso (User ID e Password).

L'Impresa è tenuta a non diffondere a terzi la chiave di accesso, a mezzo della quale verrà identificata da Poste Italiane, e la password.

Si rende noto che l'Abilitazione al portale e il servizio di supporto sono completamente gratuiti..

<span id="page-31-1"></span>In caso di mancata risposta, decorse 24 ore dall'invio della documentazione richiesta, è necessario contattare il servizio di supporto ai recapiti sopra indicati.

#### **2. Come accedere alla RDO on line**

Per accedere alla RDO on line l'Impresa dovrà, all'interno del portale [www.posteprocurement.it:](http://www.posteprocurement.it/)

- a) inserire User ID e Password nel box "Area riservata"posizionato alla sinistra dello schermo;
- b) cliccare su "Invia";
- c) cliccare sul link "Gare telematiche";
- d) cliccare sul link "Raccolta di offerte in busta chiusa digitale (RDO)";
- e) cliccare sulla sezione "RDO per tutti" posizionata in alto alla sinistra dello schermo;
- f) cliccare sulla descrizione corrispondente alla negoziazione di interesse;
- g) [Solo al primo accesso] cliccare sul pulsante "Accedi", posizionato in alto alla destra dello schermo, **per accedere alla RDO on line**.

Completata l'azione di cui alla precedente lettera g), la RDO on line riferita alla presente procedura verrà automaticamente trasferita dall'area "RDO per tutti" all'area "Mie RDO" (non sarà pertanto più necessario, per accedere alla RDO on line di interesse, ripetere l'azione descritta alla precedente lettera e).

#### **Per prendere visione dalla documentazione aggiuntiva di gara** l'Impresa dovrà:

- a) accedere alla RDO on line;
- b) cliccare sull'etichetta "Allegati", posta in alto alla sinistra dello schermo, all'interno della sezione "Dettagli RDO" oppure cliccare sul link "Attenzione devi ancora leggere un allegato del Buyer, premi qui per vederlo".

#### **POSTA, COMUNICAZIONE E LOGISTICA**

**Per avviare il processo di risposta alla RDO on line** l'Impresa dovrà cliccare sull'etichetta "Mia Risposta" e successivamente sul tasto "Rispondi" (posizionato alla destra dello schermo) e confermare. Questa azione dovrà essere effettuata solo al primo accesso.

**Per accedere all'area "Qualificazione" della RDO on line** l'Impresa dovrà cliccare sul link "Qualificazione", posizionato all'interno della sezione "Riassunto risposta" (in alternativa, dovrà cliccare sul pulsante "Modifica Risposta" posizionato, alla destra dello schermo, in corrispondenza della sezione "Qualificazione");

Completate le attività richieste cliccare su "Salva e esci"

**[Qualora prevista nel CSO/Lettera d'invito] Per accedere all'area "Offerta tecnica" della RDO on line** l'Impresa dovrà cliccare sul link "Offerta Tecnica" posizionato all'interno della sezione "Riassunto risposta" (in alternativa potrà cliccare sul pulsante "Modifica Risposta" posizionato, alla destra dello schermo, in corrispondenza della sezione "Offerta tecnica");

Completate le attività richieste cliccare su "Salva e esci"

**Per accedere all'area "Offerta economica" della RDO on line** l'Impresa dovrà cliccare sul link "Offerta economica", posizionato all'interno della sezione "Riassunto risposta" (in alternativa potrà cliccare sul pulsante "Modifica Risposta" posizionato, alla destra dello schermo, in corrispondenza della sezione "Offerta economica").

Completate le attività richieste cliccare su "Salva e esci"

Una volta completate le attività richieste all'interno di ciascuna area l'Impresa dovrà cliccare su "Salva e esci" e successivamente su "OK" per confermare il salvataggio.

<span id="page-32-0"></span>**Per trasmettere la risposta alla RDO** l'Impresa dovrà seguire le istruzioni riportate al successivo punto "Come trasmettere la propria risposta alla RDO on line".

#### **3. Come utilizzare lo strumento della messaggistica**

#### **3.1 Come inviare un messaggio**

**Per inviare un messaggio utilizzando lo strumento della messaggistica on line l'Impresa dovrà:**

- a) accedere alla RDO on line;
- b) cliccare sulla sezione "Messaggi" posizionata in alto alla sinistra dello schermo;
- c) cliccare sull'etichetta "Crea messaggio";
- d) classificare eventualmente il messaggio (vedi nota successiva);
- e) compilare la richiesta (Oggetto e testo del messaggio);
- f) [*eventuale, solo se l'Impresa deve allegare documenti a corredo*] cliccare su "Aggiungi Allegati";
- g) cliccare su "Carica nuovo file";
- h) cliccare su "Seleziona un file da caricare" e selezionare il documento precedentemente salvato all'interno del proprio PC;
- i) inserire una breve descrizione dell'allegato;
- j) cliccare su "Conferma" per allegare il file (o cliccare su "Annulla" per tornare alla schermata precedente);
- k) per ciascun documento da allegare, cliccare su "Carica nuovo file" e ripetere le operazioni dalla lettera h) alla lettera j);
- l) [terminato il caricamento di tutti i documenti] cliccare su "Salva tutto" per inserire il/i documento/i nella lista allegati;
- m) cliccare su "Invia messaggio" per trasmettere il messaggio.

#### **Nota:**

**Si fa presente che la classificazione del messaggio (attività descritta alla precedente lettera d) è richiesta solo per le seguenti comunicazioni:**

**POSTA, COMUNICAZIONE E LOGISTICA**

- **- invio Richieste di chiarimento (in questo caso l'Impresa è necessario selezionare la classificazione "Richieste di chiarimento/Risposte ai chiarimenti");**
- **- segnalazioni problemi tecnologici (in questo caso l'Impresa dovrà selezionare la classificazione "Segnalazione problemi tecnologici").**

**Per tutte le altre comunicazioni non è richiesta la classificazione del messaggio.**

**L'Impresa che ha ricevuto una richiesta di chiarimenti/integrazioni o che necessiti di ulteriori chiarimenti in merito ad un messaggio ricevuto è tenuta ad utilizzare la funzionalità "Rispondi" presente all'interno del messaggi ricevuto.**

#### **3.2 Come rispondere ad un messaggio**

#### **Per rispondere ad un messaggio l'Impresa dovrà:**

- a) Accedere al Messaggio ricevuto;
- b) cliccare su "Rispondi";
- c) ripetere le operazioni descritte dalla lettera e) alla lettera n) (non è necessario modificare l'oggetto del messaggio).

#### <span id="page-33-0"></span>**4. Modalità e note per l'inserimento dei documenti a portale**

#### **4.1 Modalità di inserimento dei documenti a portale**

#### **Per inserire i documenti nell'area "Qualificazione" della RDO on line è necessario:**

- a) accedere all'area "Qualificazione" della RDO on line;
- b) in corrispondenza del parametro di tipo "Allegato" all'interno del quale dovrà essere inserito il documento, cliccare sul link "Clicca per allegare un file", posizionato alla destra dello schermo;
- c) cliccare su "Seleziona un file da caricare" e selezionare il documento precedentemente salvato all'interno del proprio PC;
- d) [Solo per i file non firmati digitalmente, con firma digitale non riconosciuta dallo strumento di verifica disponibile sul portale o segnalata non valida dallo stesso]<sup>1</sup> cliccare su "Conferma";
- e) cliccare su "Conferma" per allegare il proprio documento nella lista allegati (o cliccare su "Annulla" per tornare alla schermata precedente);
- f) Nel caso in cui si vogliano inserire altri allegati cliccare su "Salva e continua" e ripetere le operazioni da b) ad e);
- g) Una volta allegati i documenti l'Impresa dovrà cliccare su "Salva e esci";
- h) cliccare su "OK" per confermare o "Annulla" per tornare alla schermata precedente.

#### **Per inserire i documenti relativi all'offerta tecnica [qualora prevista nel CSO/Lettera d'invito] l'Impresa dovrà :**

- a) accedere all'area "Offerta tecnica" della RDO on line;
- b) in corrispondenza del parametro di tipo "Allegato" all'interno del quale deve essere inserito il documento, cliccare sul link "Clicca per allegare un file", posizionato alla destra dello schermo;
- c) cliccare su "Seleziona un file da caricare" e selezionare il documento precedentemente salvato all'interno del proprio PC;
- d) [Solo per i file non firmati digitalmente, con firma digitale non riconosciuta dallo strumento di verifica

#### **POSTA, COMUNICAZIONE E LOGISTICA**

disponibile sul portale o segnalata non valida dallo stesso] $1$  cliccare su "Conferma";

- e) cliccare su "Conferma" per allegare il file (o cliccare su "Annulla" per tornare alla schermata precedente);
- f) Nel caso in cui si vogliano inserire altri allegati cliccare su "Salva e continua" e ripetere le operazioni da b) ad e);
- g) Una volta allegati i documenti l'Impresa dovrà cliccare su "Salva e esci";
- h) Cliccare su "OK" per confermare l'inserimento "Annulla " per tornare alla schermata precedente.

#### **Per inserire i documenti relativi all'Offerta economica (Offerta economica ed eventuale Dichiarazione di subappalto) l'Impresa dovrà:**

- a) accedere all'area "Offerta economica" della RDO on line;
- b) in corrispondenza del parametro di tipo "Allegato" all'interno del quale deve essere inserito il documento, cliccare sul link "Clicca per allegare un file", posizionato alla destra dello schermo;
- c) cliccare su "Seleziona un file da caricare" e selezionare il documento precedentemente salvato all'interno del proprio PC;
- d) [Solo per i file non firmati digitalmente, con firma digitale non riconosciuta dallo strumento di verifica disponibile sul portale o segnalata non valida dallo stesso] $^1$  cliccare su "Conferma";
- e) cliccare su "Conferma" per allegare il file (o cliccare su "Annulla" per tornare alla schermata precedente);
- f) Nel caso in cui si vogliano inserire altri allegati cliccare su "Salva e continua" e ripetere le operazioni da b) ad e);
- g) Una volta allegati i documenti l'Impresa dovrà cliccare su "Salva e esci";
- h) Cliccare su "OK" per confermare l'inserimento "Annulla " per tornare alla schermata precedente.

#### **Per inserire ulteriori documenti a corredo dell'Offerta economica (Giustificativi, ecc….) l'Impresa dovrà:**

- a) accedere all'area "Offerta economica" della RDO on line;
- b) cliccare sul pulsante "Aggiungi Allegati" posizionato, alla destra dello schermo, in corrispondenza della sezione "Area Generica Allegati";
- c) cliccare su "Carica nuovo file";
- d) inserire una breve descrizione dell'allegato;
- e) cliccare su "Seleziona un file da caricare" e selezionare il documento precedentemente salvato all'interno del proprio PC;
- f) cliccare su "Conferma" per allegare il file (o cliccare su "Annulla" per tornare alla schermata precedente);
- g) per ciascun documento da allegare, cliccare su "Carica nuovo file" e ripetere le operazioni dalla lettera d) alla lettera f);
- h) cliccare su "Salva tutto" per inserire il/i documento/i nella lista allegati;
- i) Nel caso in cui si vogliano inserire altri allegati cliccare su "Salva e continua" e ripetere le operazioni da b) ad f);
- j) Una volta allegati i documenti l'Impresa dovrà cliccare su "Salva e esci";
- k) Cliccare su "OK" per confermare o "Annulla" per tornare alla schermata precedente.

1

 $1$  In tal caso, se viene richiesta la sottoscrizione digitale del documento, è necessario controllare la presenza della firma digitale e, se presente, la validità della stessa, utilizzando uno dei software gratuiti messi a disposizione dalle Certification Authority Italiane (nel caso di firma estera è necessario seguire le indicazioni riportate al paragrafo 6.2 del/ della presente CSO/ Lettera d'invito)

#### **POSTA, COMUNICAZIONE E LOGISTICA**

#### **4.2 Note per l'inserimento dei documenti a portale**

All'interno dell'area "Qualificazione", dell'Area "Offerta tecnica " e dell'Area "Offerta economica" della RDO on line sono presenti dei parametri di tipo "Allegato" con descrizione corrispondente ai documenti richiesti da Poste nel presente documento.

L'Impresa dovrà allegare i documenti nelle sezioni e nei parametri corrispondenti.

Si precisa che, con riferimento ai documenti da inserire nell'area "Qualificazione" della RDO on line, dovranno essere seguite le seguenti regole:

- **-** i documenti riguardanti l'Impresa singola o mandataria o il Consorzio dovranno essere inseriti nella Sezione denominata "Documentazione Impresa Singola/Mandataria/Consorzio";
- **-** i documenti riguardanti l'Impresa mandante o consorziata o consorzianda dovranno essere inseriti nella Sezione (o nelle sezioni, nel caso di più Imprese mandanti, consorziate, consorziande) denominata/e "Documentazione Impresa Mandante/Consorziata/Consorzianda"

Alla fine di ciascuna delle sezioni sopra indicate sono presenti dei parametri denominati "Altro documento" dove è possibile inserire, sempre con riferimento al soggetto per il quale sono stati già inseriti documenti nella singola sezione, documenti per i quali non esiste esatta corrispondenza o per i quali non è stato possibile, per mancanza di spazio, l'inserimento negli altri parametri della stessa sezione (ad esempio eventuali altri documenti riferiti al soggetto A, per i quali ricorrono le ipotesi sopra indicate, devono essere inseriti nei parametri "Altro documento" presenti nella stessa sezione dove sono stati già inseriti i documenti per il soggetto A);

i documenti non riferiti ad uno specifico soggetto (Impresa Singola/Mandataria/Consorzio o Impresa Mandante/Consorziata/Consorzianda) per i quali non esiste esatta corrispondenza e i documenti per i quali non è stato possibile, per mancanza di spazio, l'inserimento nei parametri "Altro documento", presenti nelle sezioni sopra indicate, dovranno essere inseriti nella Sezione denominata "Altri documenti".

Nell'inserimento dei documenti a portale è necessario seguire le seguenti regole:

- **-** dovranno essere inseriti separatamente e non raggruppati in una cartella compressa;
- **-** dovranno conservare, nel nome del file, la dicitura originaria (ad es. Istanza di ammissione\_Rossi S.p.A.);
- **-** dovranno essere in formati di comune diffusione (preferibilmente pdf, word, xls);
- **-** non dovranno superare la dimensione di:
	- $\checkmark$  10 MB per i caricamenti in upload massivo (upload di più file contemporaneamente);
	- $\checkmark$  25 MB per i caricamenti di singoli file firmati digitalmente;
	- $\checkmark$  80 MB per il caricamento di file non firmati digitalmente

I documenti per i quali è richiesta la sottoscrizione a mezzo di firma digitale dovranno essere firmati singolarmente dai soggetti autorizzati.

Non è consentito firmare digitalmente una cartella compressa contenente un documento privo di firma digitale (laddove richiesta).

Ogni documento, una volta firmato digitalmente, assumerà l'ulteriore estensione "P7M" o "PDF" (qualora venga usato il prodotto "Acrobat"), in conformità alle regole dell'Agenzia per l'Italia Digitale ex DigitPa in materia di firma digitale. Si raccomanda pertanto di verificare, prima di inviare la risposta, la corretta estensione del file firmato digitalmente.

Si precisa che, nel caso in cui venga associato, al documento informatico firmato digitalmente, una marcatura temporale certificata dovranno essere allegati a portale sia il file firmato digitalmente sia la marcatura temporale.

#### **N.B. Nel caso in cui la marcatura temporale riporti l'estensione \*.tsr\* l'Impresa dovrà allegare a portale sia il file con estensione \*.tsr\* sia il file firmato digitalmente con estensione \*p7m\*.**

Si segnala inoltre che, molti software, nel marcare temporalmente un file, generano un unico file che contiene al suo interno il documento firmato digitalmente e la marcatura temporale. In tal caso non è necessario separare il file.

**-** .

## <span id="page-36-0"></span>**5. Come trasmettere la propria risposta alla RDO on line**

#### **5.1 Trasmissione della risposta alla RDO on line**

Per trasmettere la risposta alla RDO on line l'Impresa dovrà:

- a) accedere alla RDO on line;
- b) cliccare su "Trasmetti risposta";
- c) cliccare su "OK" per confermare la trasmissione.

Il sistema non consente la conferma (e la conseguente trasmissione telematica della risposta alla RDO on line) dopo il termine fissato per la presentazione della risposta alla RDO on line.

I documenti non trasmessi non saranno visibili a Poste al termine della procedura.

L'Impresa potrà visualizzare nella sua cartella personale, alla colonna "Stato della risposta", l'avvenuta trasmissione (Stato della risposta: "Trasmessa").

#### **5.2 Ulteriori note**

L'Impresa potrà modificare i dati precedentemente trasmessi, entro e non oltre il termine fissato da Poste per la presentazione della risposta alla RDO on line, procedendo come di seguito indicato:

- a) accedere alla RDO on line nonché all'area di risposta dove deve essere effettuata la modifica;
- b) effettuare la modifiche;
- c) cliccare su "Salva le modifiche";
- d) cliccare su "Trasmetti modifiche".

Prima di tale termine, l'Impresa avrà altresì facoltà di ritirare i dati trasmessi cliccando sull'icona con tre i puntini sospensivi posizionata in alto a destra dello schermo e selezionando al suo interno il link "Cancella la tua risposta".

## <span id="page-36-1"></span>**6. Come trasmettere il rilancio [solo se previsto nella lettera d'invito]**

Per trasmettere il rilancio l'Impresa dovrà:

- a) accedere all'area "Offerta economica" della RDO on line;
- b) cliccare sull'icona rappresentante due frecce che formano un cerchio posta nella colonna risposta in corrispondenza del parametro contenente il precedente Schema di offerta;
- c) cliccare su "OK" per procedere o su "Annulla" per tornare alla schermata precedente;
- d) cliccare su "Seleziona un file da caricare" e selezionare il documento precedentemente salvato all'interno del proprio PC;
- e) [Solo per i file non firmati digitalmente, con firma digitale non riconosciuta dallo strumento di verifica disponibile sul portale o segnalata non valida dallo stesso]  $^1$  cliccare su "Conferma";
- f) cliccare su "Conferma" per inserire il nuovo documento (o su "Annulla" per tornare alla schermata precedente);
- g) cliccare su "Salva le modifiche";
- h) cliccare su "OK" per confermare o su "Annulla" per tornare alla schermata precedente;
- i) cliccare su "Trasmetti rilancio".

Il sistema non consente la trasmissione decorso il termine stabilito per la presentazione dell'offerta economica migliorativa.

#### **POSTA, COMUNICAZIONE E LOGISTICA**

L'Impresa, entro il termine fissato per la presentazione dell'offerta migliorativa, ha facoltà di modificare il rilancio precedentemente trasmesso procedendo con le stesse modalità descritte per l'invio del Rilancio.

#### <span id="page-37-0"></span>**7. Come inserire e trasmettere la documentazione richiesta per la stipula**

#### **7.1 Inserimento e trasmessione della documentazione richiesta per la stipula**

Per inserire e trasmettere la documentazione richiesta per la stipula l'Impresa dovrà:

- a) inserire User ID e Password nel box "Area riservata";
- b) cliccare su "Invia";
- c) cliccare sul link "Gare telematiche";
- d) cliccare sul link "Cartelle di gara";
- e) accedere alla "Cartella di Gara" con descrizione corrispondente alla negoziazione di interesse;
- f) cliccare sull'etichetta "Miei eventi trovati", posta in alto alla sinistra dello schermo, all'interno della sezione "Dettagli Cartella";
- g) cliccare sul link "Contratti";
- h) cliccare sulla descrizione corrispondente alla negoziazione di interesse;
- i) cliccare su "Messaggi" e successivamente su "Crea Messaggio";
- j) inserire oggetto e testo del messaggio;
- k) cliccare su "Aggiungi allegati";
- l) cliccare su "Carica nuovo file";
- m) cliccare su "Seleziona file da caricare" e selezionare il documento precedentemente salvato all'interno del proprio PC;
- n) inserire una breve descrizione dell'allegato;
- o) cliccare su "Conferma" per allegare il file (o cliccare su "Annulla" per tornare alla schermata precedente);
- p) per ciascun documento da allegare, cliccare su "Carica nuovo file" e ripetere le operazioni dalla lettera m) alla lettera o);
- q) [terminato il caricamento di tutti i documenti] cliccare su "Salva tutto" per inserire il/i documento/i nella lista allegati;
- r) cliccare su "Invia messaggio" per trasmettere il messaggio.

#### **7.2 Inserimento del Contratto\Lettera commerciale sottoscritto digitalmente dal proprio legale rappresentante o procuratore**

Per inserire il contratto\lettera commerciale nell'apposito box dedicato l'impresa dovrà:

- a) cliccare sull'etichetta "Gestione Contenuti" e successivamente sul link "Informazioni Aggiuntive";
- b) cliccare sul tasto "Modifica" situato a destra dello schermo;
- c) cliccare su "Clicca per allegare un file" in corrispondenza del parametro "Documento contrattuale firmato dall'aggiudicatario";

d) cliccare su "Seleziona un file da caricare" e selezionare il documento precedentemente salvato all'interno del proprio PC;

- e) cliccare su "Conferma" per inserire il proprio documento nella lista allegati (o su "Annulla" per tornare alla schermata precedente);
- f) cliccare su Salva" per confermare l'inserimento o su "Annulla" per tornare alla schermata precedente.